## Plotting review, 2-D plots, and mapping

### OCEAN 215 | Autumn 2020 Ethan Campbell and Katy Christensen

#### Watch by Thursday, October 27, 2020 | Lesson #12

### What we'll cover in this lesson

1. Review of plotting concepts

2. 2-D plotting

3. Mapping with Cartopy

### What we'll cover in this lesson

### **1. Review of plotting concepts**

2. 2-D plotting

3. Mapping with Cartopy

# Creating a figure

### $fig = plt.fit$ . $figure( )$

fig, ax = plt.subplots(nrows= , ncols= )

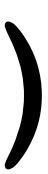

You can add the figsize argument here to customize how big your figure is

# Creating a figure

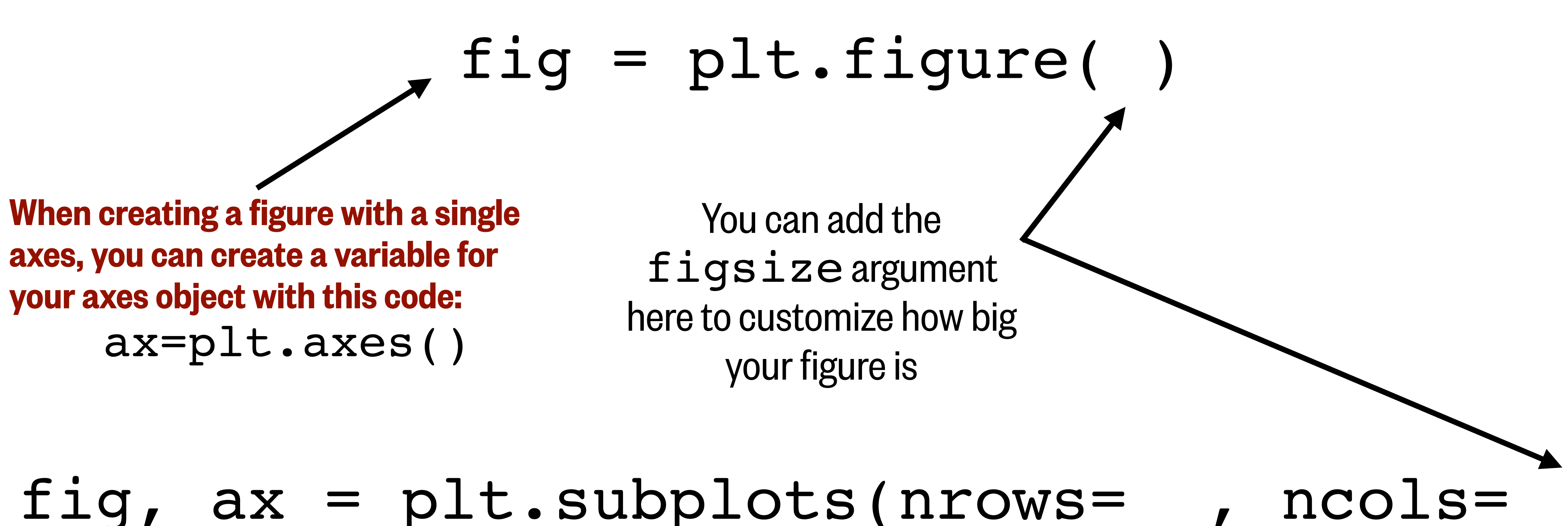

To call the axis that is currently being plotted on, use the code: plt.gca()

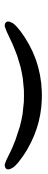

$$
f'-1, \text{ marker} = 'o', \text{ms=5, lw=}
$$

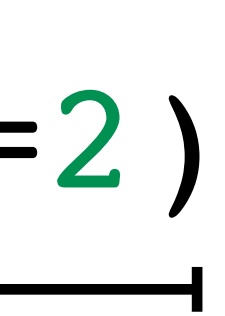

### plt.plot(x, y,  $c='r'$ ,  $ls='-'$ , marker='o', ms=5,  $lw=2$ **These are all optional formatting arguments**

Replace this with ax if you have an axes object

#### **These are all optional formatting arguments**

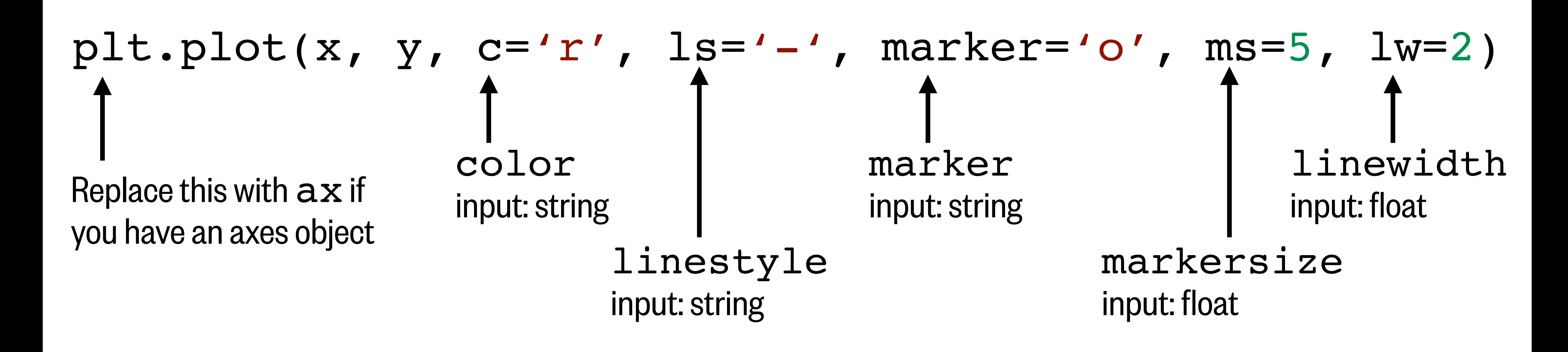

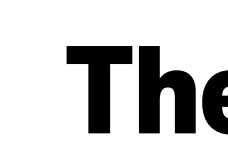

#### **These are all optional formatting arguments**

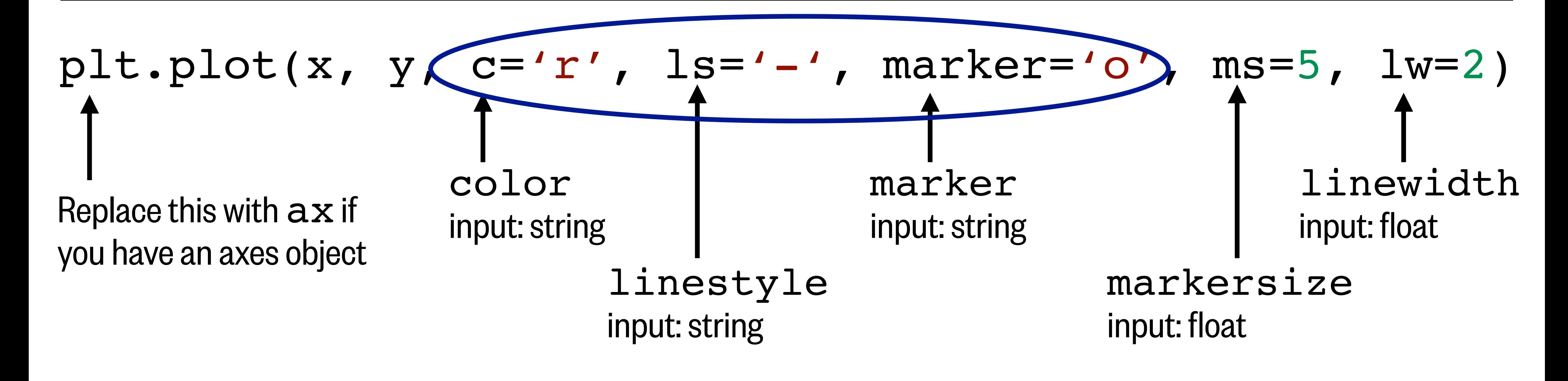

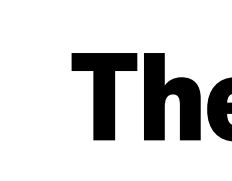

# plt.plot(x, y, 'ro-', ms=5,  $lw=2$ )

Color, linestyle, and marker can be combined in a single string if the color is a single letter shortcut

# Optional formatting arguments

#### **Markers**

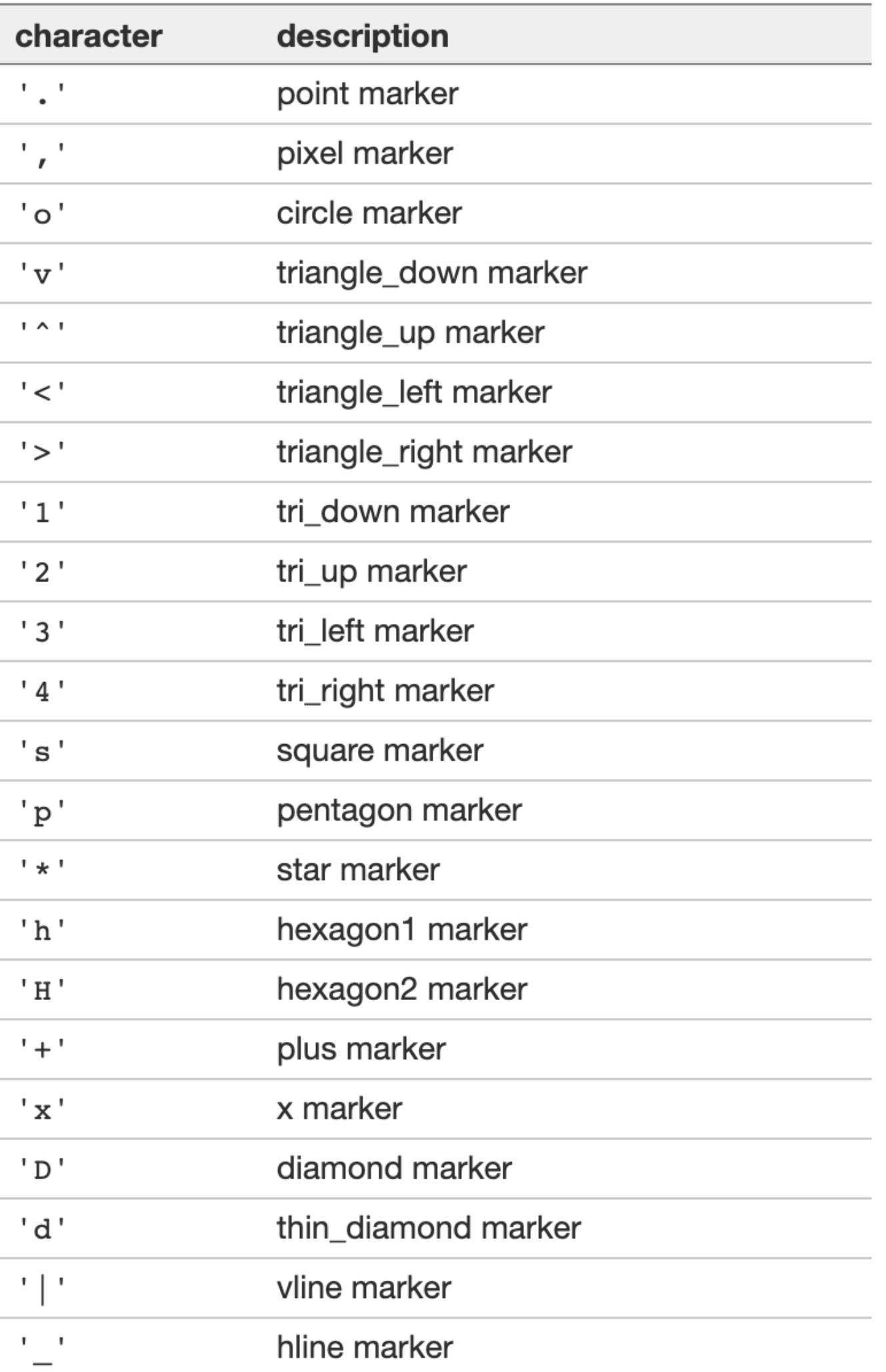

#### **Line Styles**

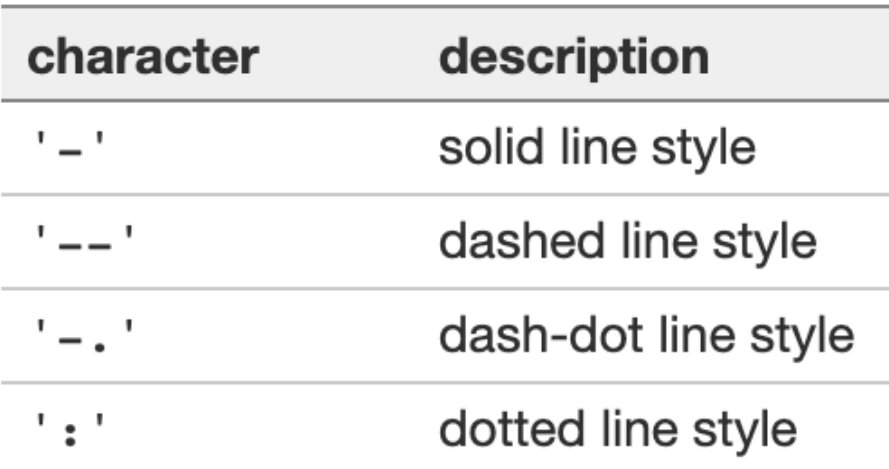

#### **Colors**

The supported color abbreviations are the single letter codes

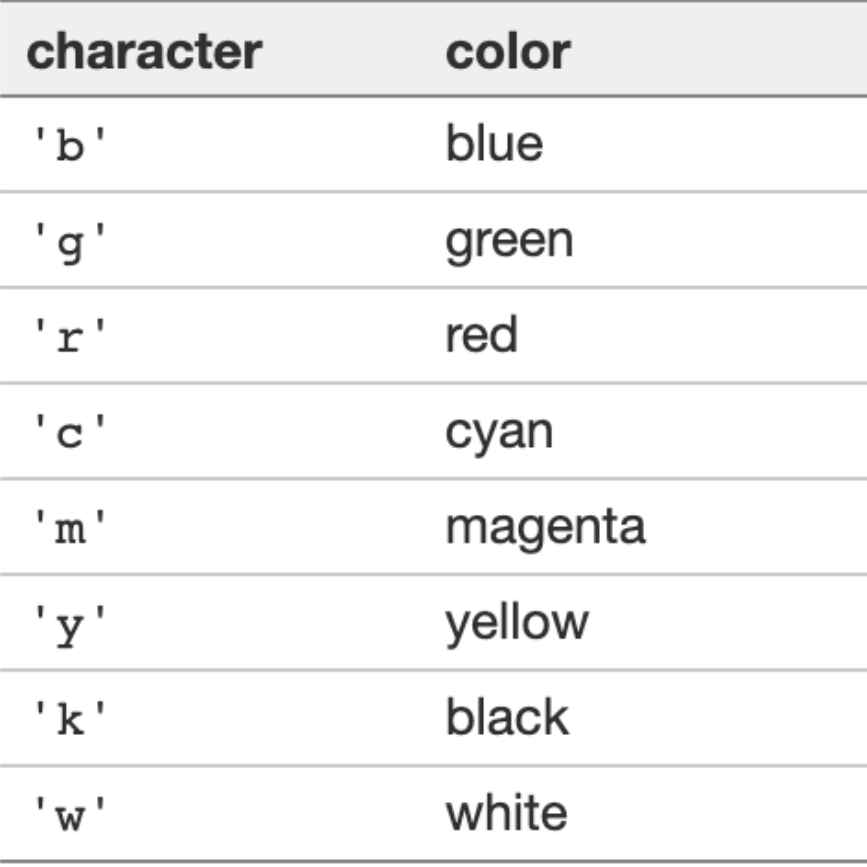

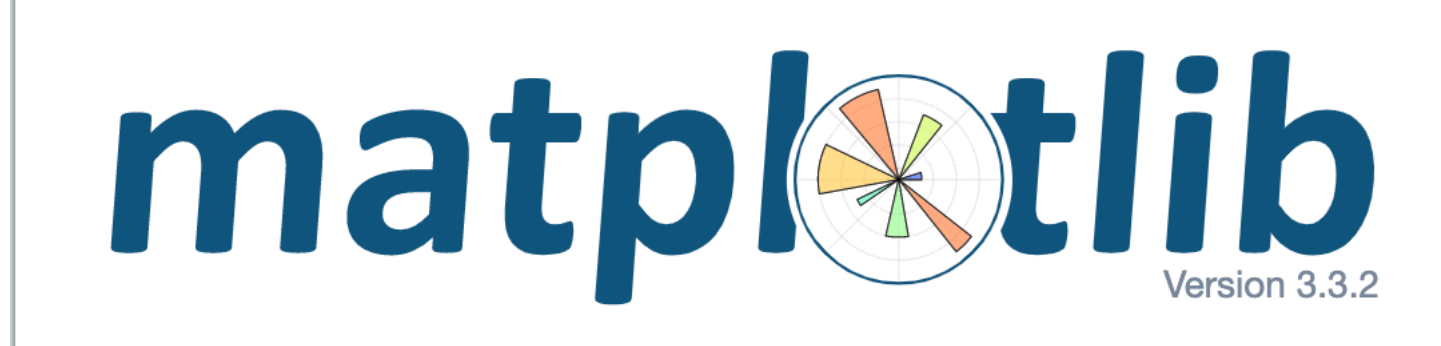

### [https://matplotlib.org/3.3.2/api/\\_as\\_gen/](https://matplotlib.org/3.3.2/api/_as_gen/matplotlib.pyplot.plot.html) [matplotlib.pyplot.plot.html](https://matplotlib.org/3.3.2/api/_as_gen/matplotlib.pyplot.plot.html)

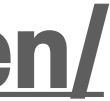

### Customizing line plots

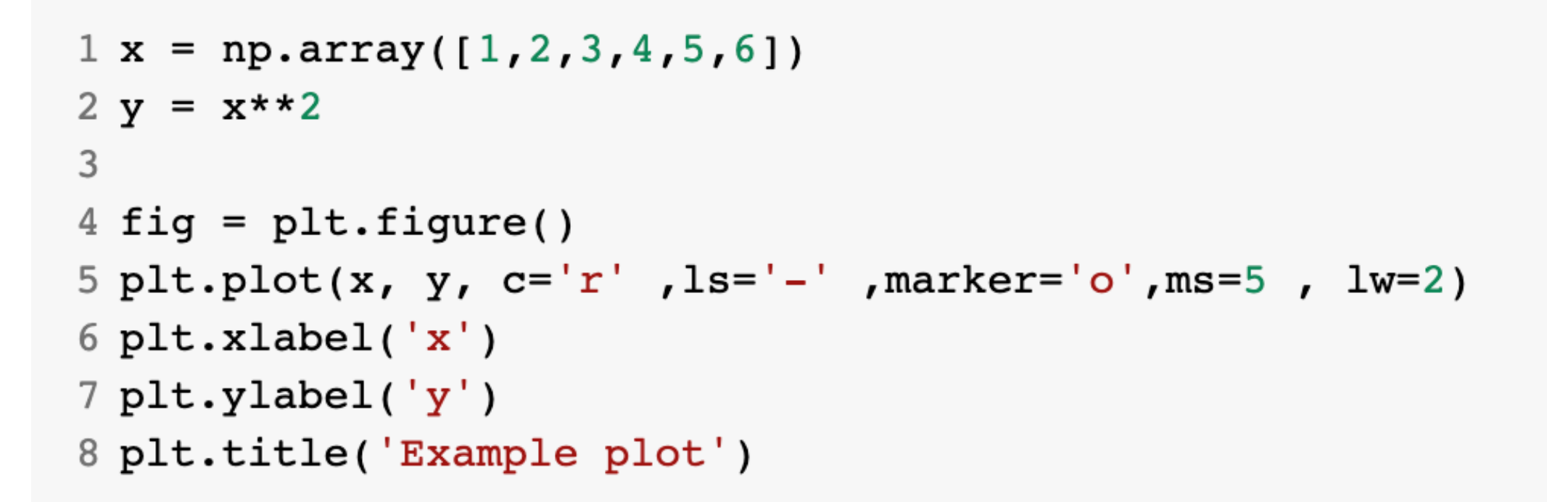

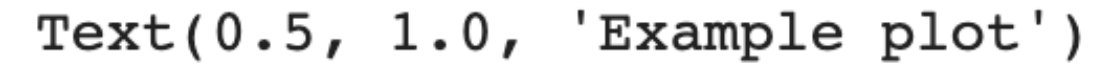

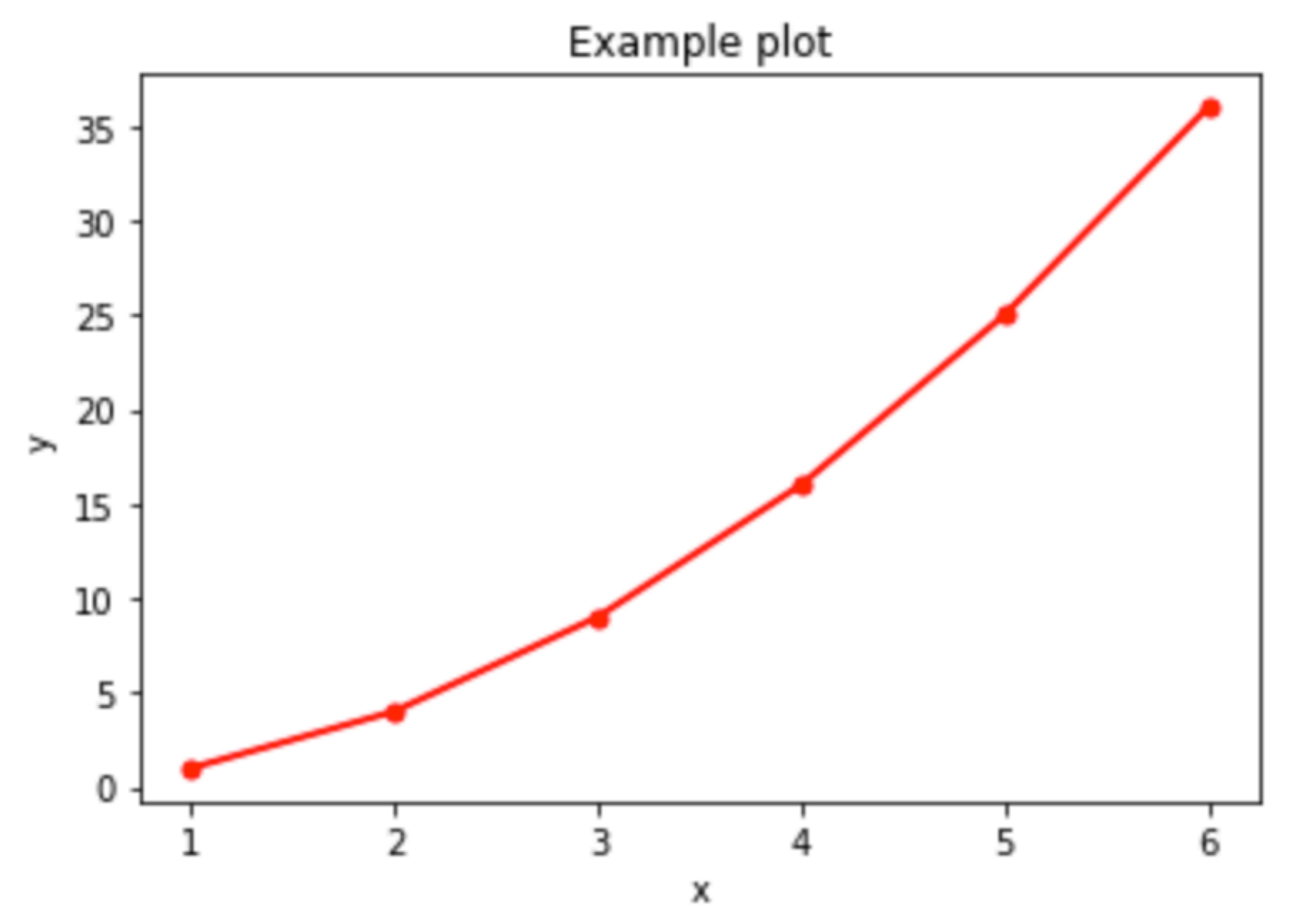

```
1 x = np.array([1, 2, 3, 4, 5, 6])2 y = x * * 23
4 fig = plt.figure()
5 plt.plot(x, y, c='b', ls='--', marker='s', ms=10, lw=0.5)
6 plt.xlabel('x')
7 plt.ylabel('y')
8 plt.title('Example plot')
```
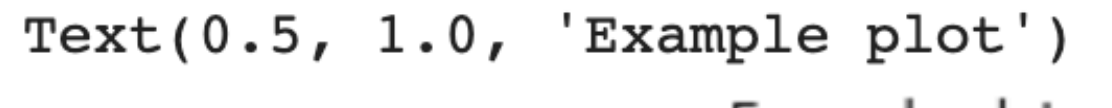

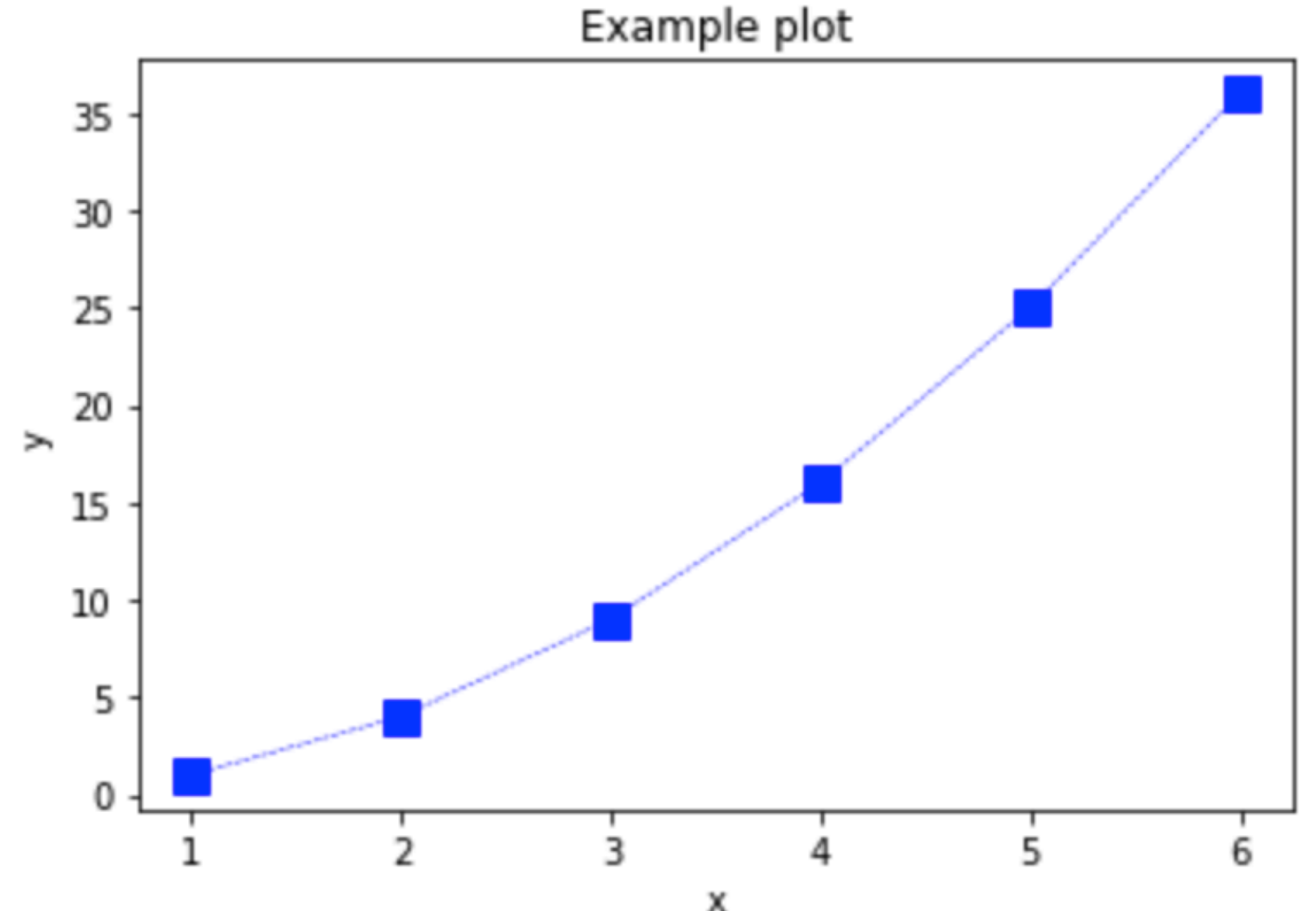

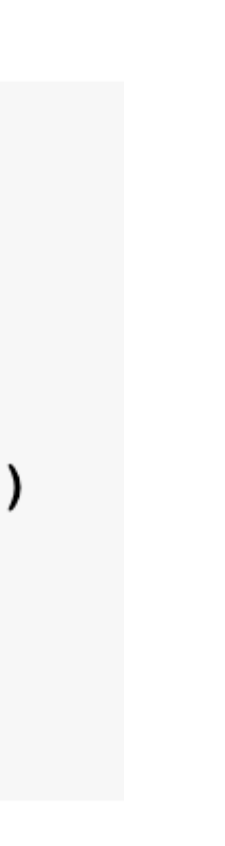

Replace this with ax if you have an axes object

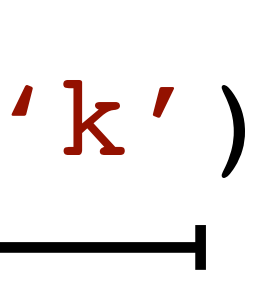

# **These are all optional formatting arguments** plt.scatter(x, y, s=40, c='r', marker='o', ls='-', lw=1, edgecolor='k')

#### **These are all optional formatting arguments**

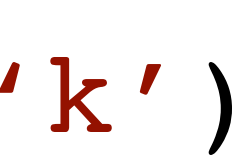

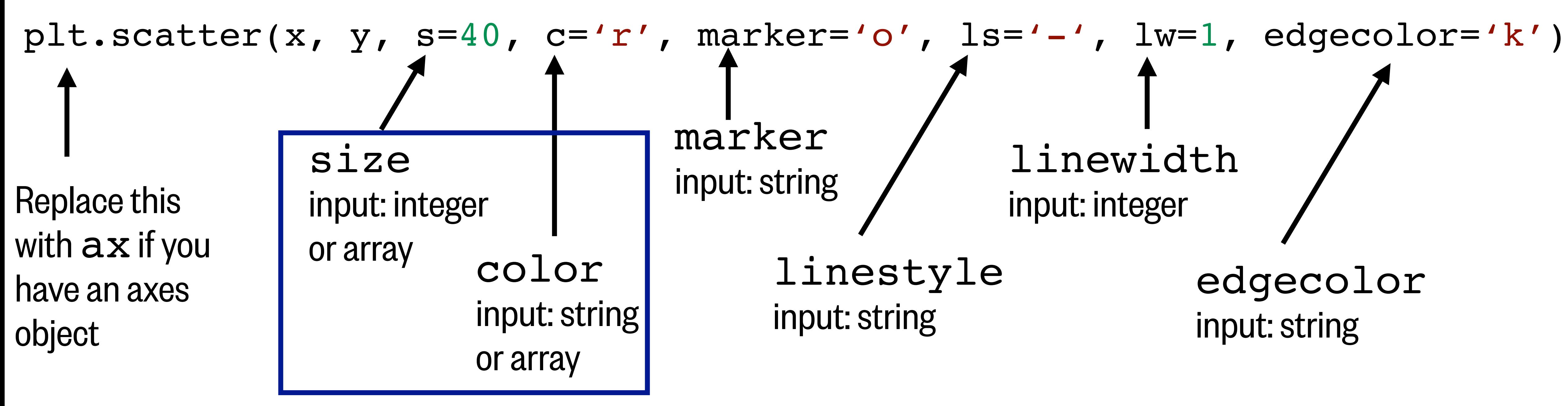

**These are all optional formatting arguments**

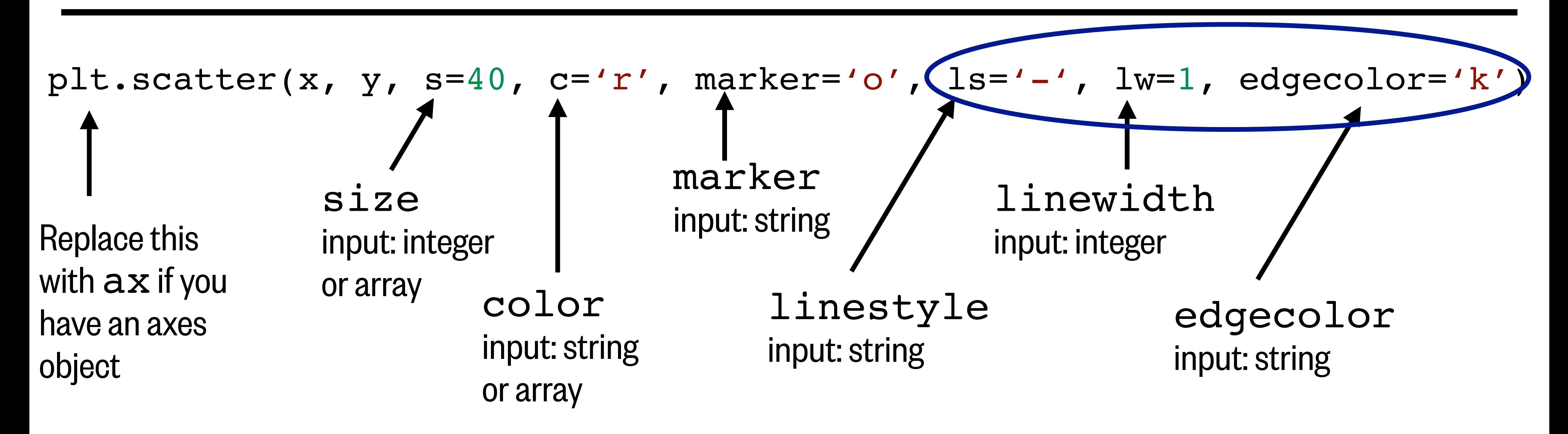

#### Line arguments in a scatter plot are different from line arguments in a line plot…

```
1 x = np.array([1, 2, 3, 4, 5, 6])1 x = np.array([1, 2, 3, 4, 5, 6])2 y = x * * 22 y = x**23 z = x**33 z = x**35 fig = plt.figure()5 fig = plt.figure()6 plt.scatter(x, y, s=100, c=z, marker='o', ls='--', lw=1, edgecolor='k')
6 plt.scatter(x,y, s=40, c='r', marker='o', ls='-', lw=1, edgecolor='k')
                                                                             7 plt.xlabel('x')
7 plt.xlabel('x')
8 plt.ylabel('y')
                                                                             8 plt.ylabel('y')
                                                                             9 plt.title('Example plot')
9 plt.title('Example plot')
```
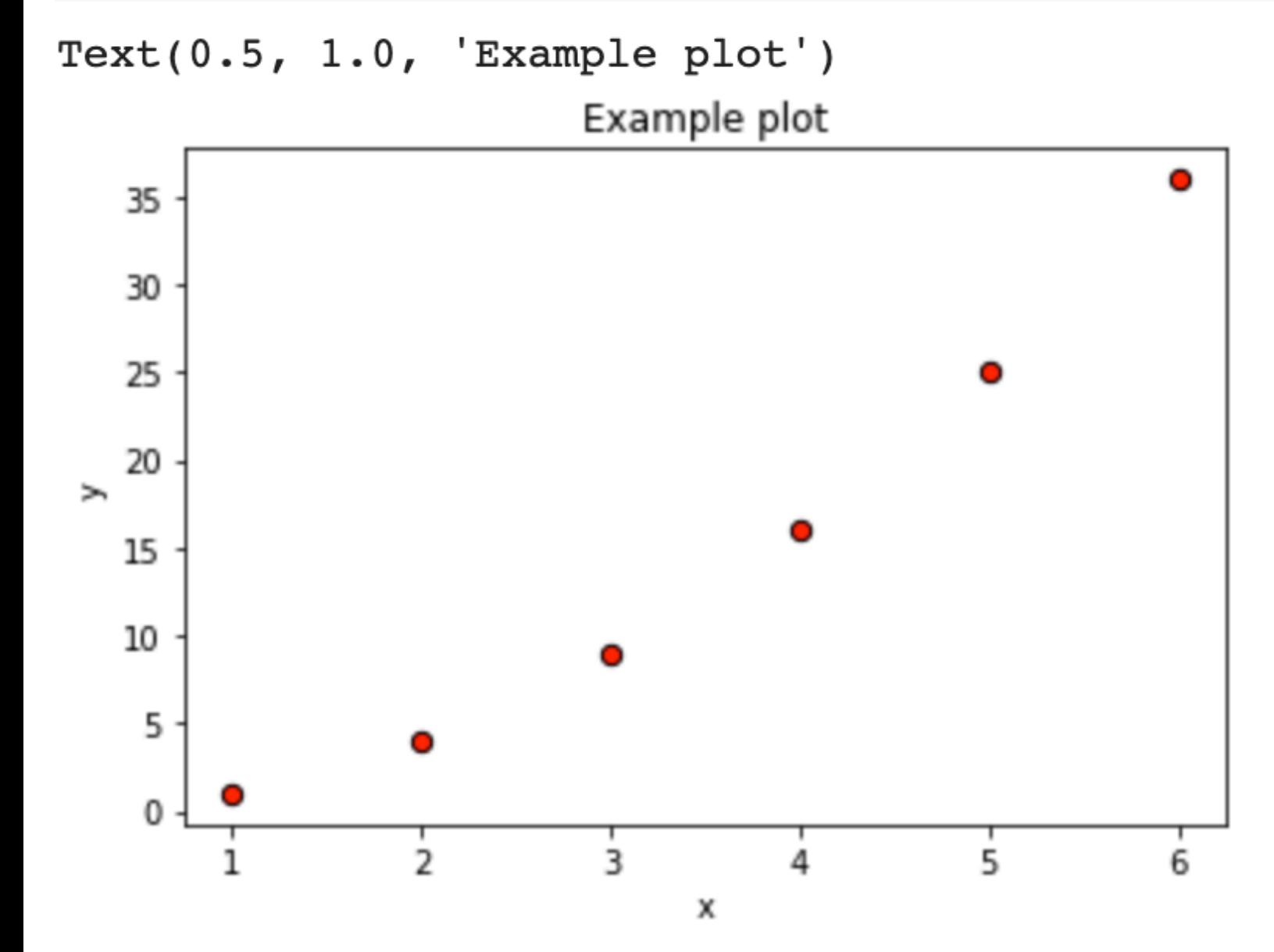

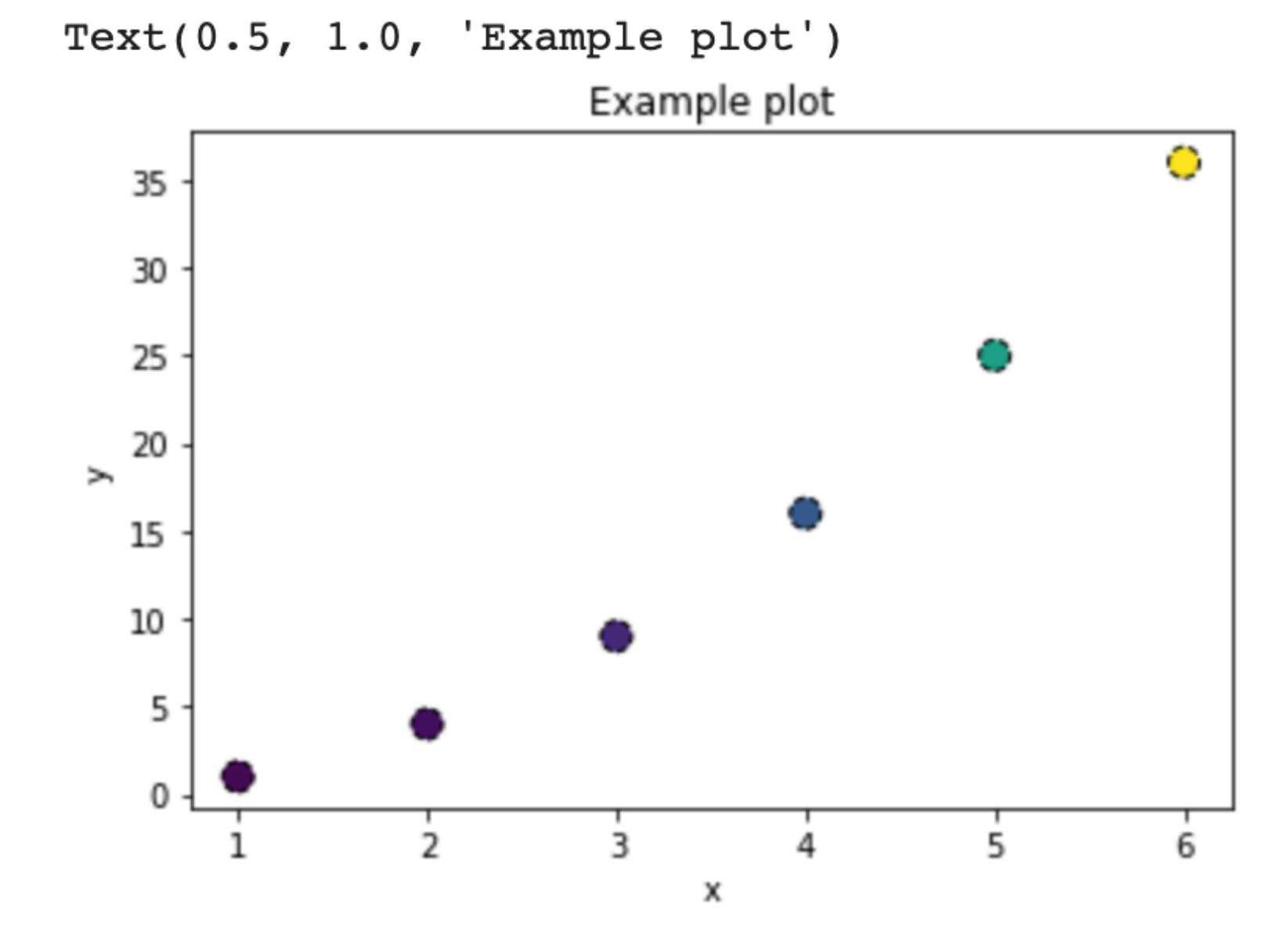

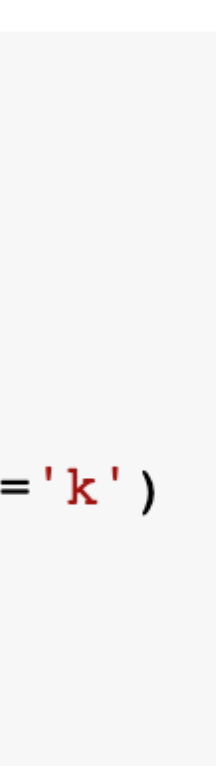

# Considering color

Because our color can change using scatter plot, we have to show what the colors mean using a colorbar.

Notice that I created a variable name (**ax**) for my axes object and a variable name (**scat**) for my plot.

> **ax** and **scat** are used as argument for my colorbar. This ensures that my colorbar is linked to my plot.

```
1 x = np.array([1, 2, 3, 4, 5, 6])2 y = x**23 z = x**35 fig = plt.figure()
 6 ax = plt.get()scat = plt.scatter(x, y, s=100, c=z, marker='o', ls='--', lw=1, edgecolor='k')8 plt.xlabel('x')
 9 plt.ylabel('y')
10 plt.title('Example plot')
11
12 c = plt.colorbar(scat, ax=ax)
13 c.set\_label('x**3')
```
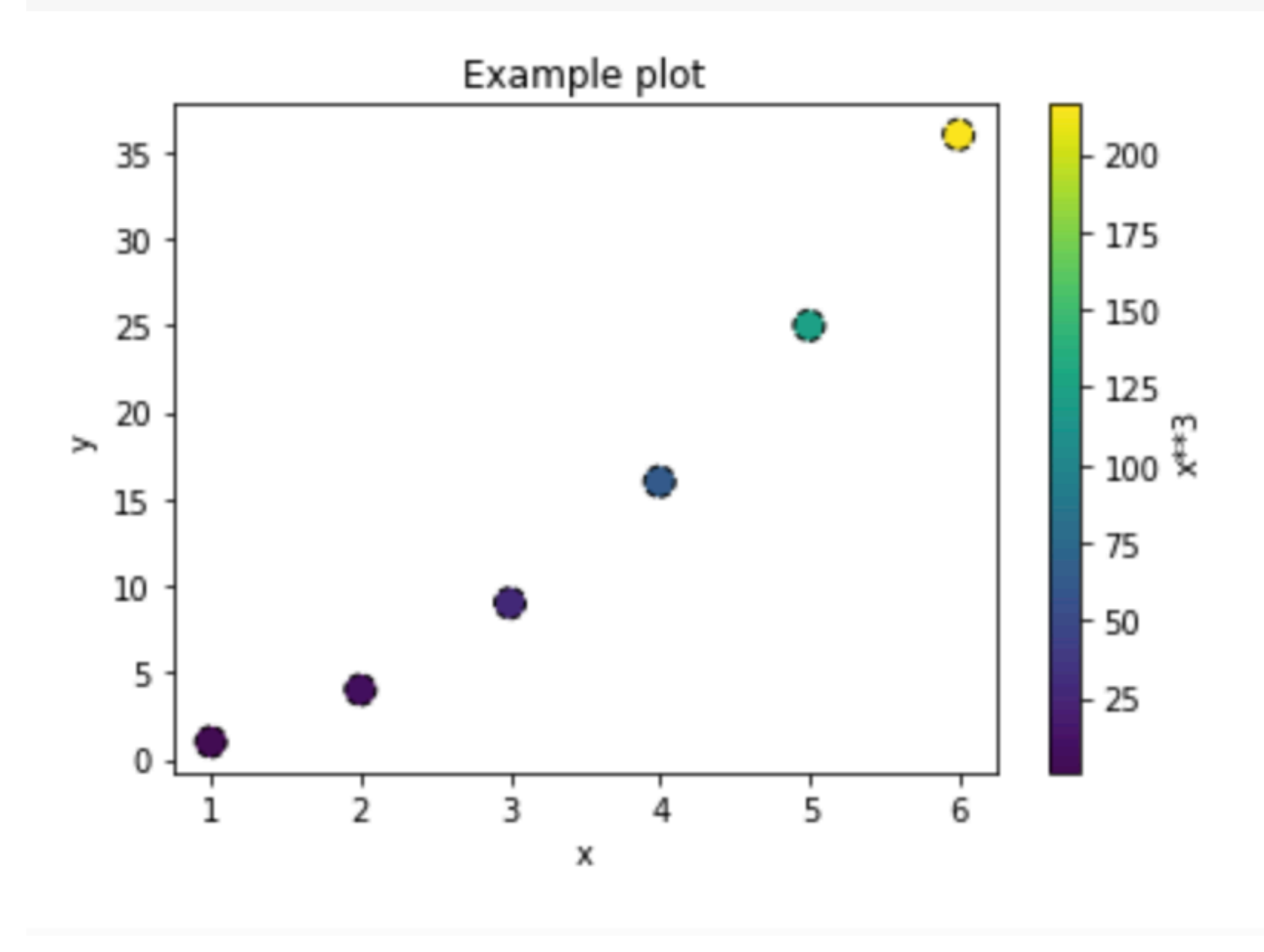

# Colormaps

```
1 x = np.array([1, 2, 3, 4, 5, 6])2 y = x * * 23 z = x * * 35 fig = plt.figure()
 6 ax = plt.gca()
7 scat = plt.scatter(x, y, s=100, c=z, marker='o', ls='--', lw=1, edgecolor='k', cmap='afmhot')
8 plt.xlabel('x')
9 plt.ylabel('y')
10 plt.title('Example plot')
11
12 c = plt.colorbar(scat, ax=ax)
13 c.set\_label('x**3')
```
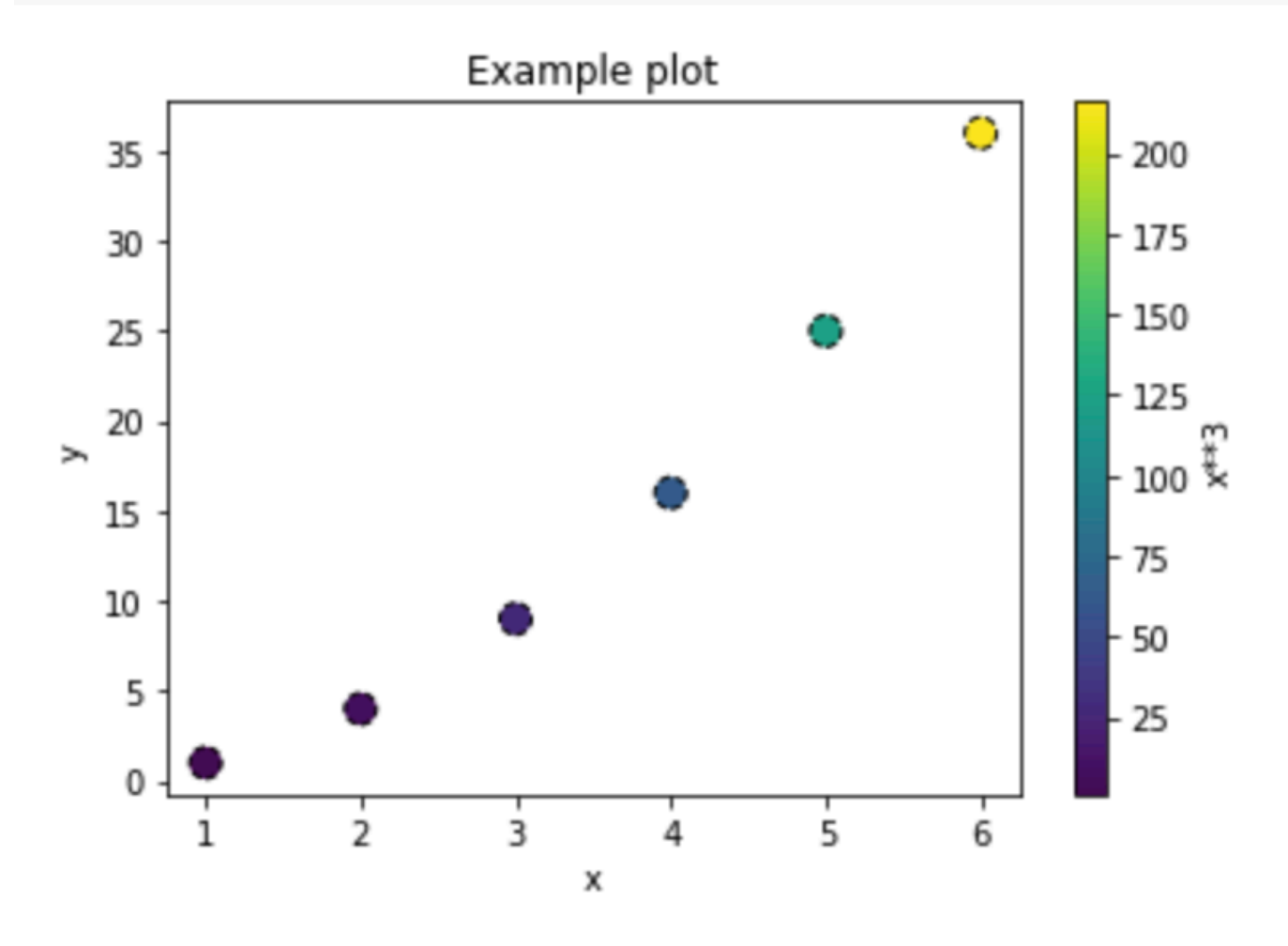

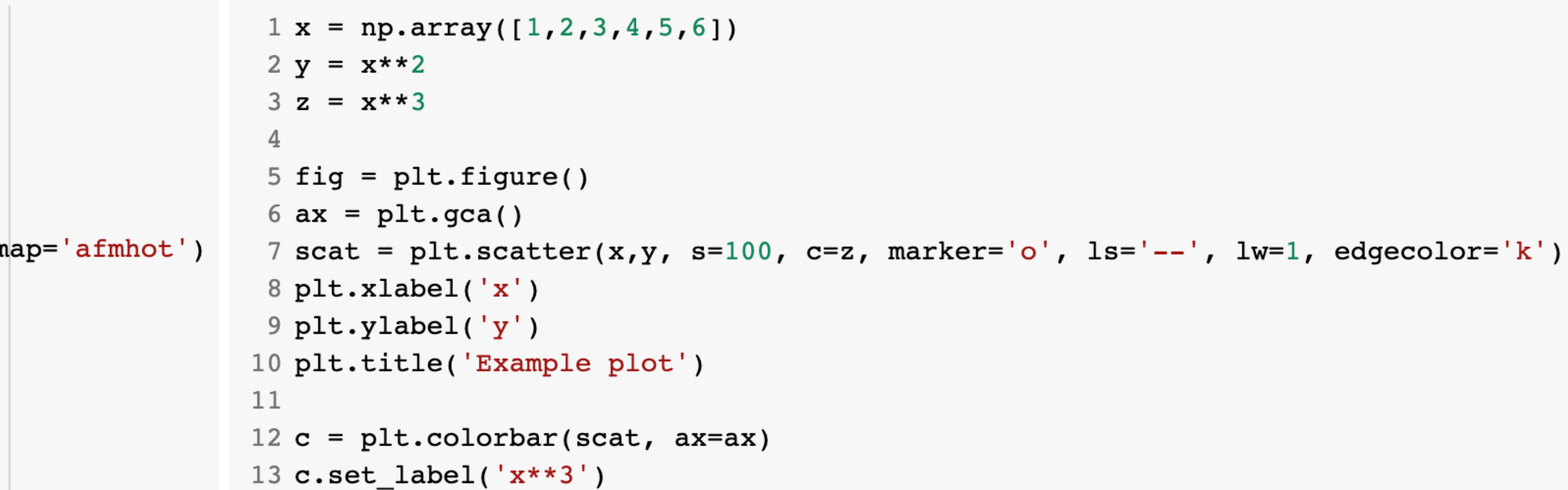

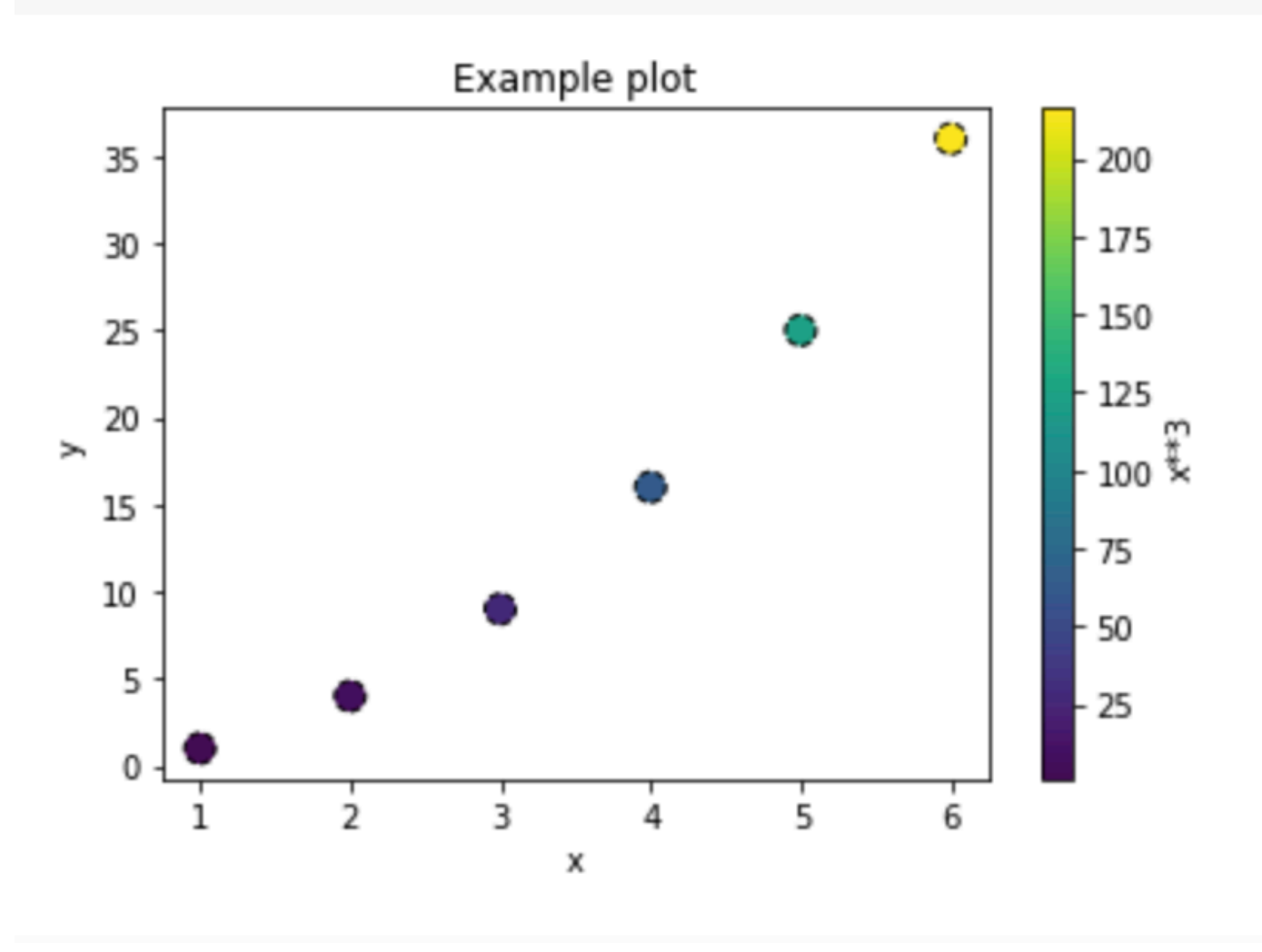

```
1 x = np.array([1, 2, 3, 4, 5, 6])2 y = x * * 23 z = x**35 fig = plt.figure()6 ax = plt.gca()
7 scat = plt.scatter(x,y, s=100, c=z, marker='o', ls='--', lw=1, edgecolor='k', cmap='afmhot')
8 plt.xlabel('x')
9 plt.ylabel('y')
10 plt.title('Example plot')
11
12 c = plt.colorbar(scat, ax=ax)
13 c.set\_label('x**3')
```
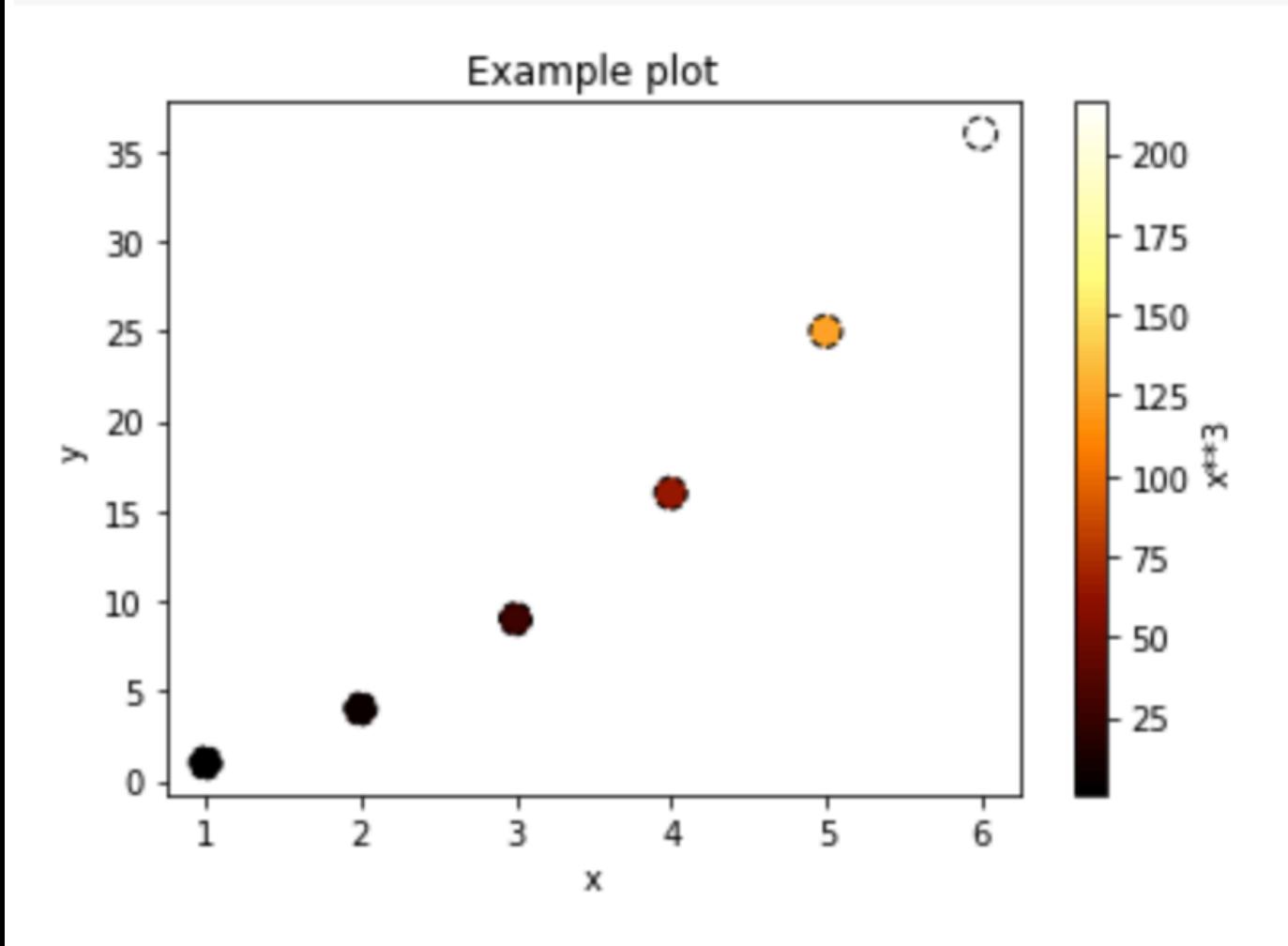

### Colormaps

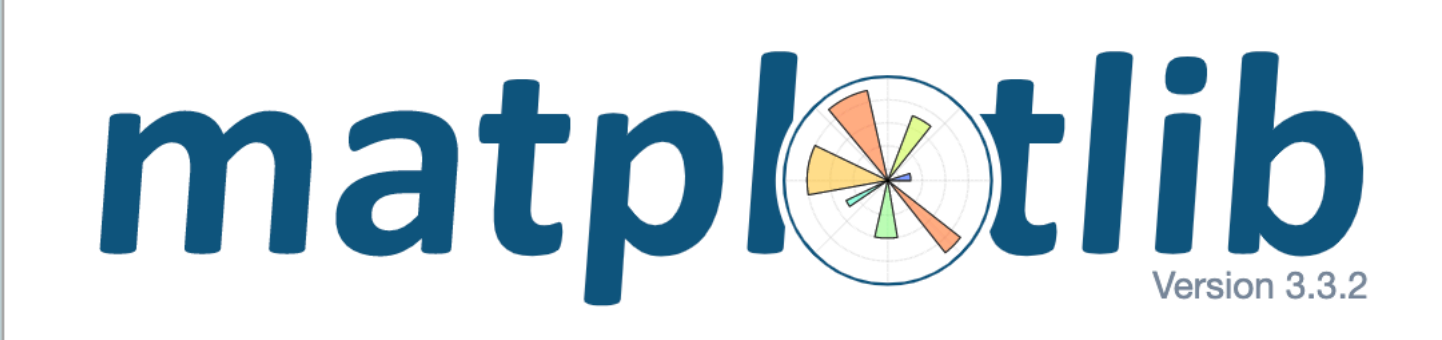

### [https://matplotlib.org/3.1.0/tutorials/](https://matplotlib.org/3.1.0/tutorials/colors/colormaps.html) [colors/colormaps.html](https://matplotlib.org/3.1.0/tutorials/colors/colormaps.html)

### Histograms

### plt.hist(x, bins=100, color='b', edgecolor='k', alpha=0.5)

#### **These are all optional formatting arguments**

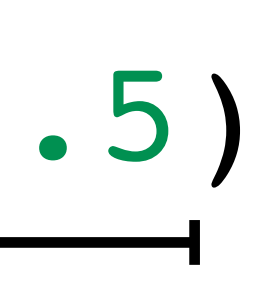

### Histograms

#### **These are all optional formatting arguments**

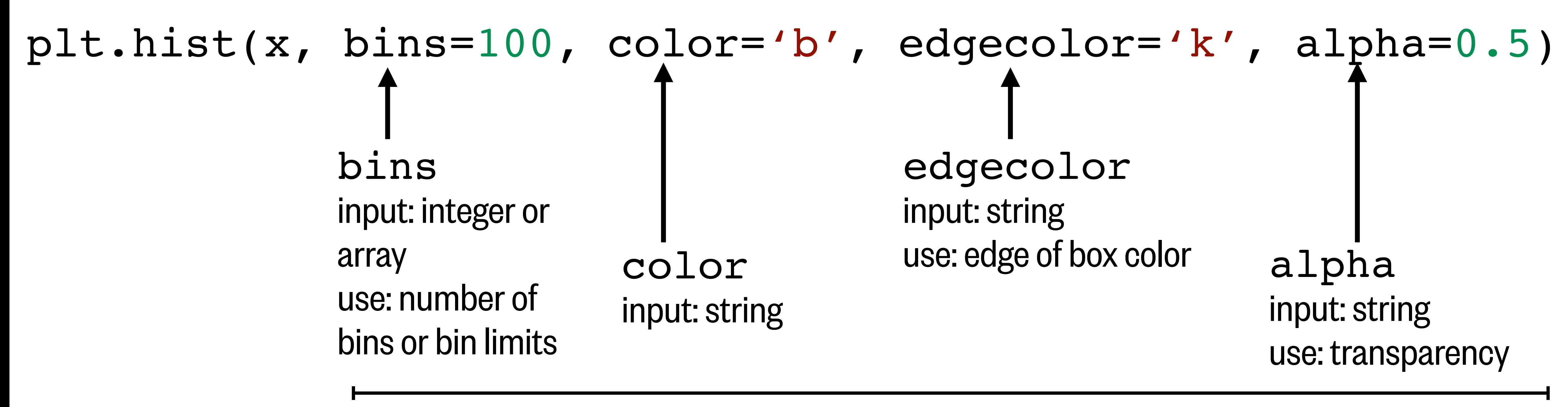

## Histograms - example

#### **From class #11 activity: WOA temperature dataset**

```
1 filepath = '/content/drive/My Drive/Data_folder/woa18_temp.nc'
2 temp = xr.open_dataset(filepath)3 t_data = temp['t_an']. values.flatten()
```

```
1 fig = plt.figure(figsize=(11,7))2 h = plt.hist(t_data, bins=100, rwidth=0.6, color='b', edgecolor='k', alpha=0.5)
3 plt.xlabel('Temperature °C')
4 plt.ylabel('Count')
5 plt.title('WOA Global Temperature Data')
```
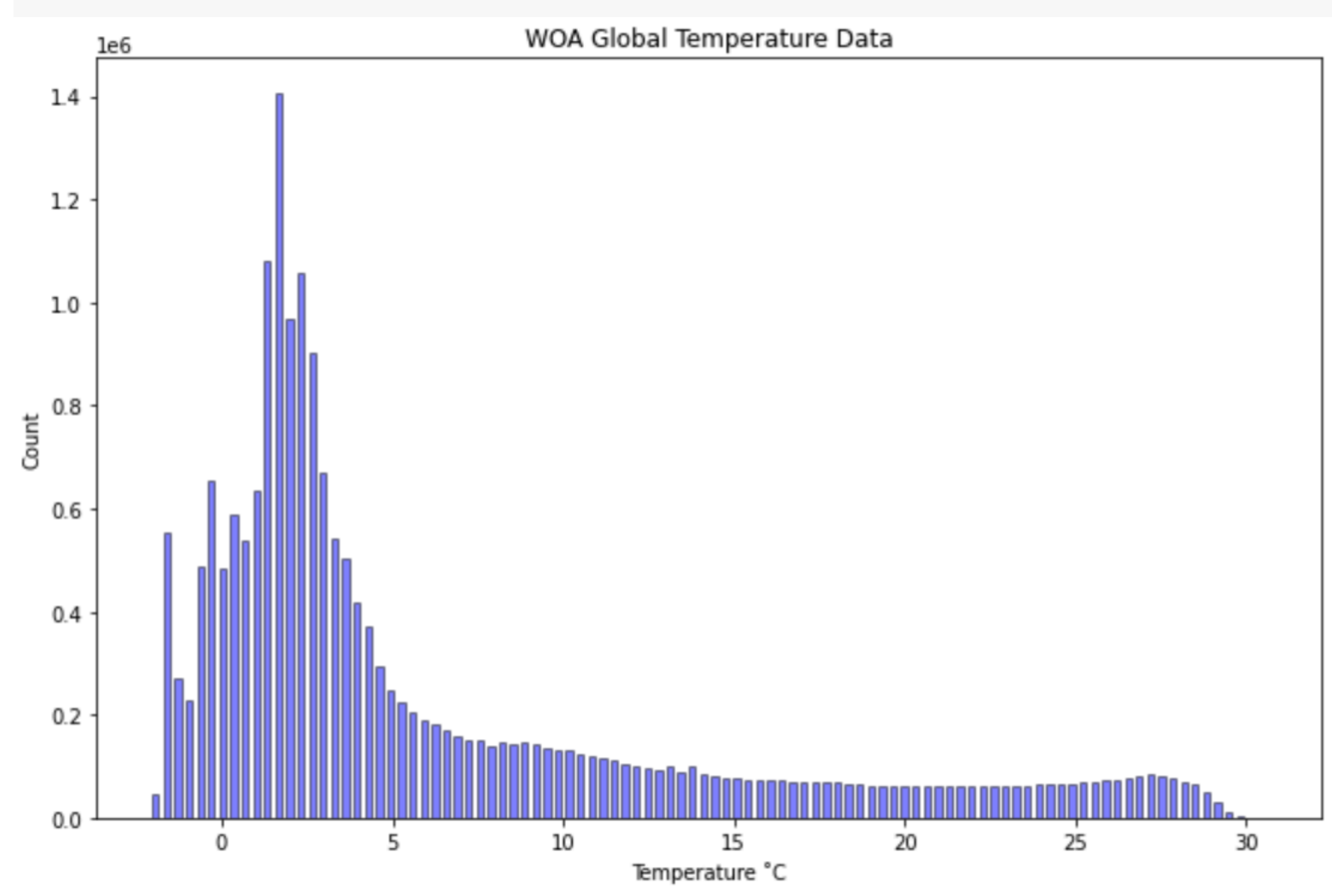

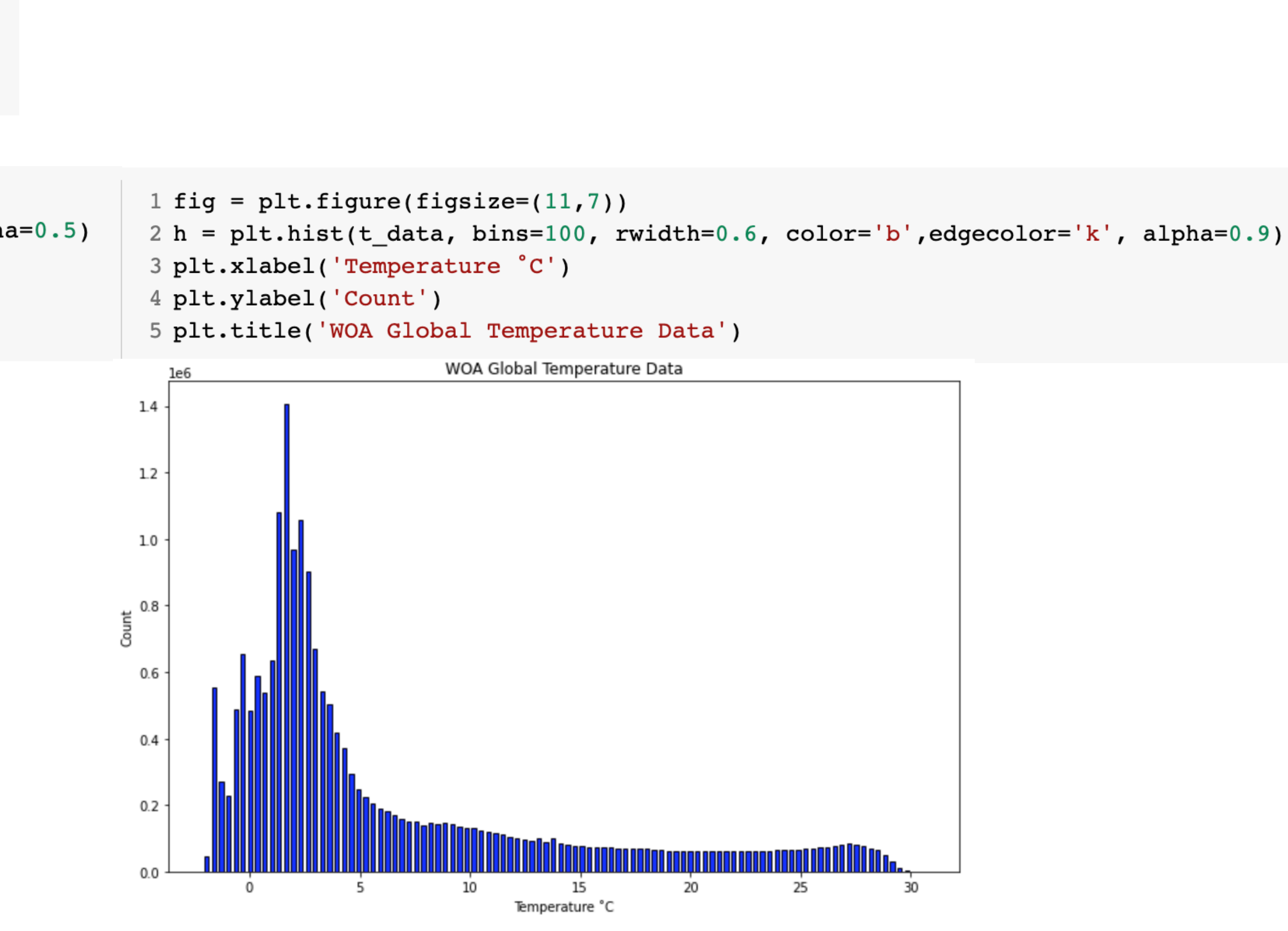

## Histograms - example

#### **From class #11 activity: WOA dataset**

```
1 filepath = '/content/drive/My Drive/Data_folder/woa18_temp.nc
2 temp = xr.open_dataset(filepath)3 t_data = temp['t_an'] . values . flatten()
```

```
1 fig = plt.figure(figsize=(11,7))3 plt.xlabel('Temperature °C')
4 plt.ylabel('Count')
5 plt.title('WOA Global Temperature Data')
```
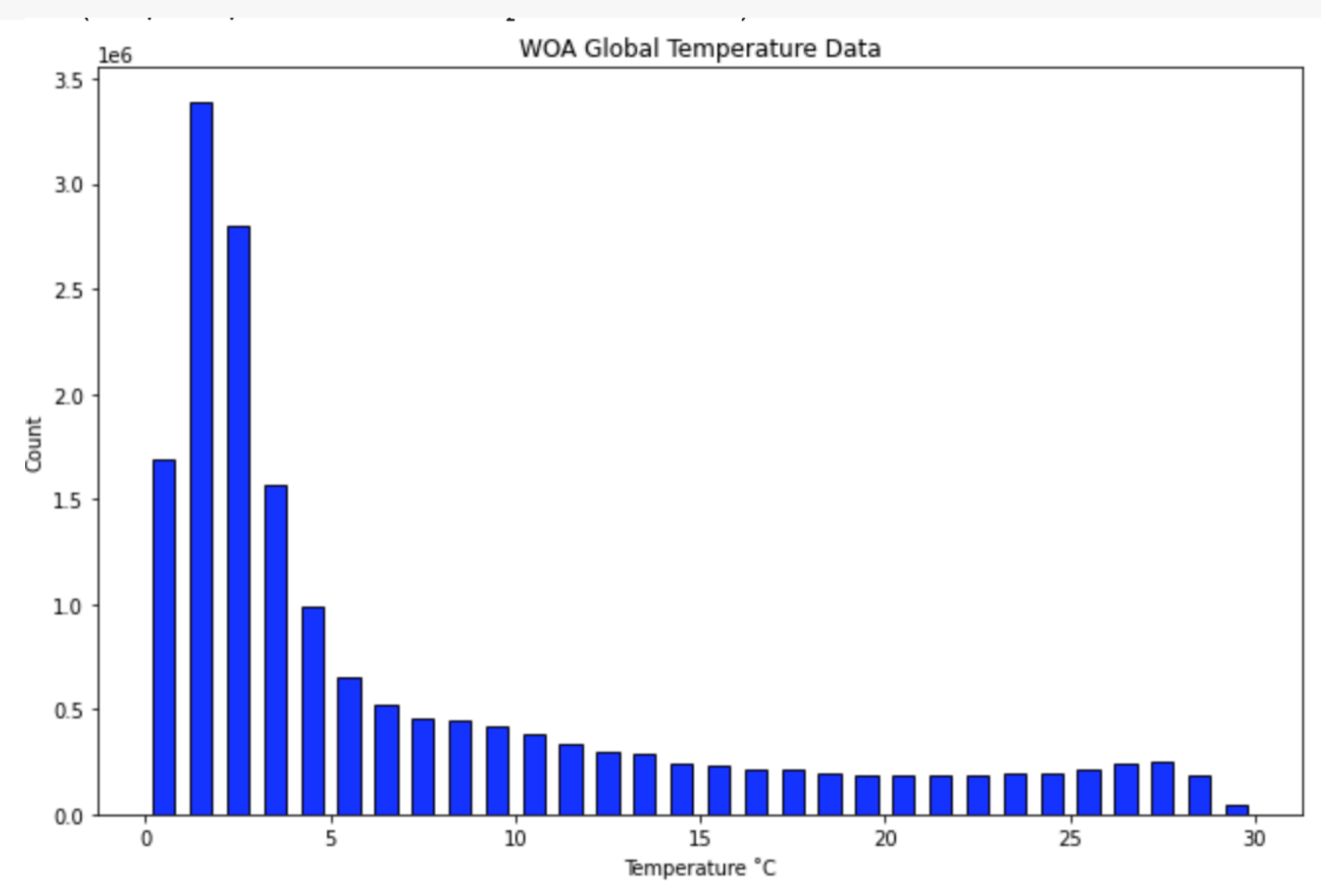

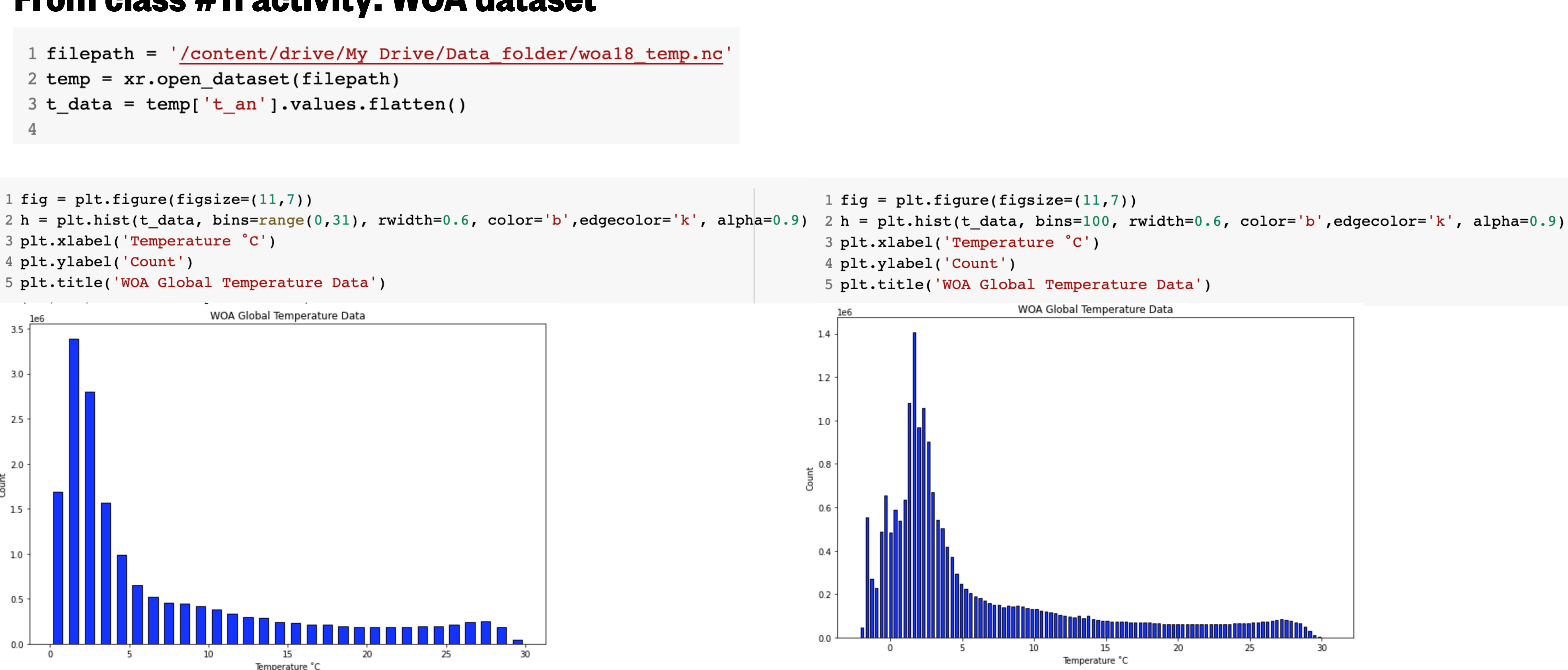

### What we'll cover in this lesson

1. Review of plotting concepts

### **2. 2-D plotting**

3. Mapping with Cartopy

## What are 2-dimensional plots?

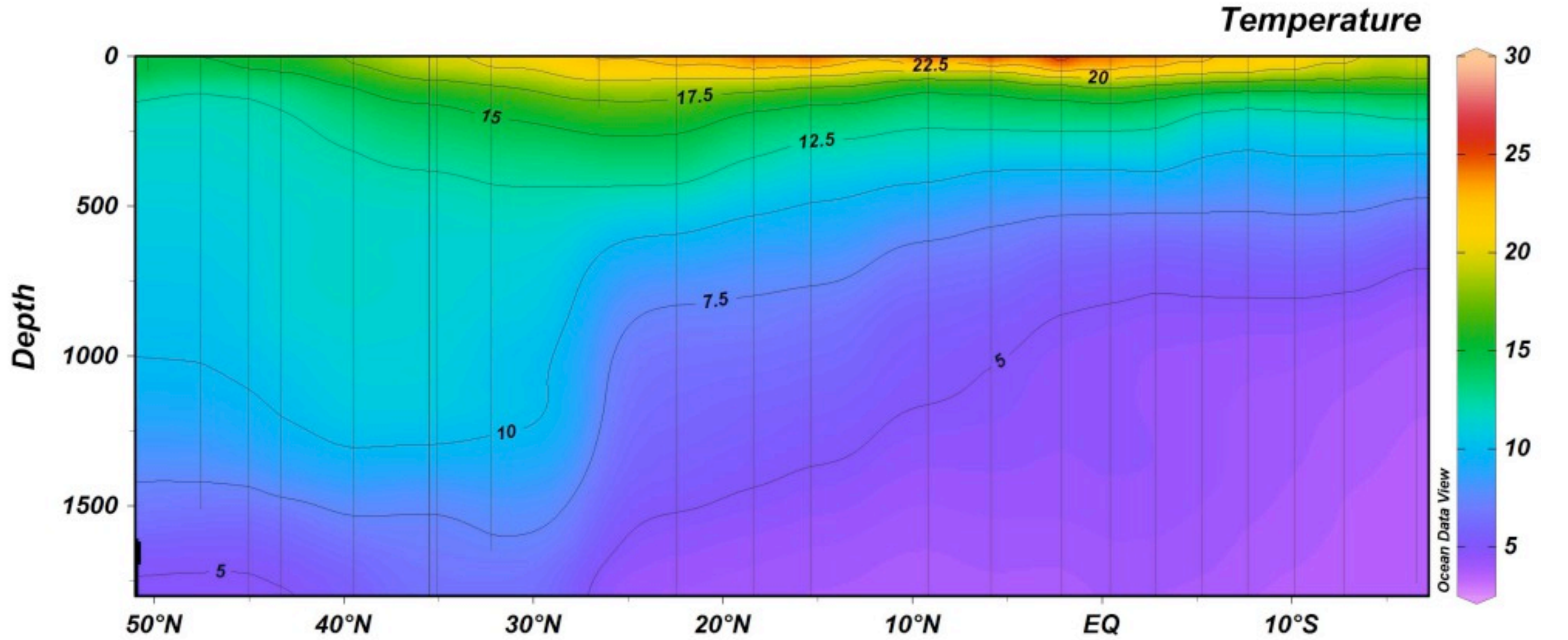

2-dimensional plots show data in an x-y space

- **Maps**
- Transects
- Time vs distance evolution (Hoffmuller)

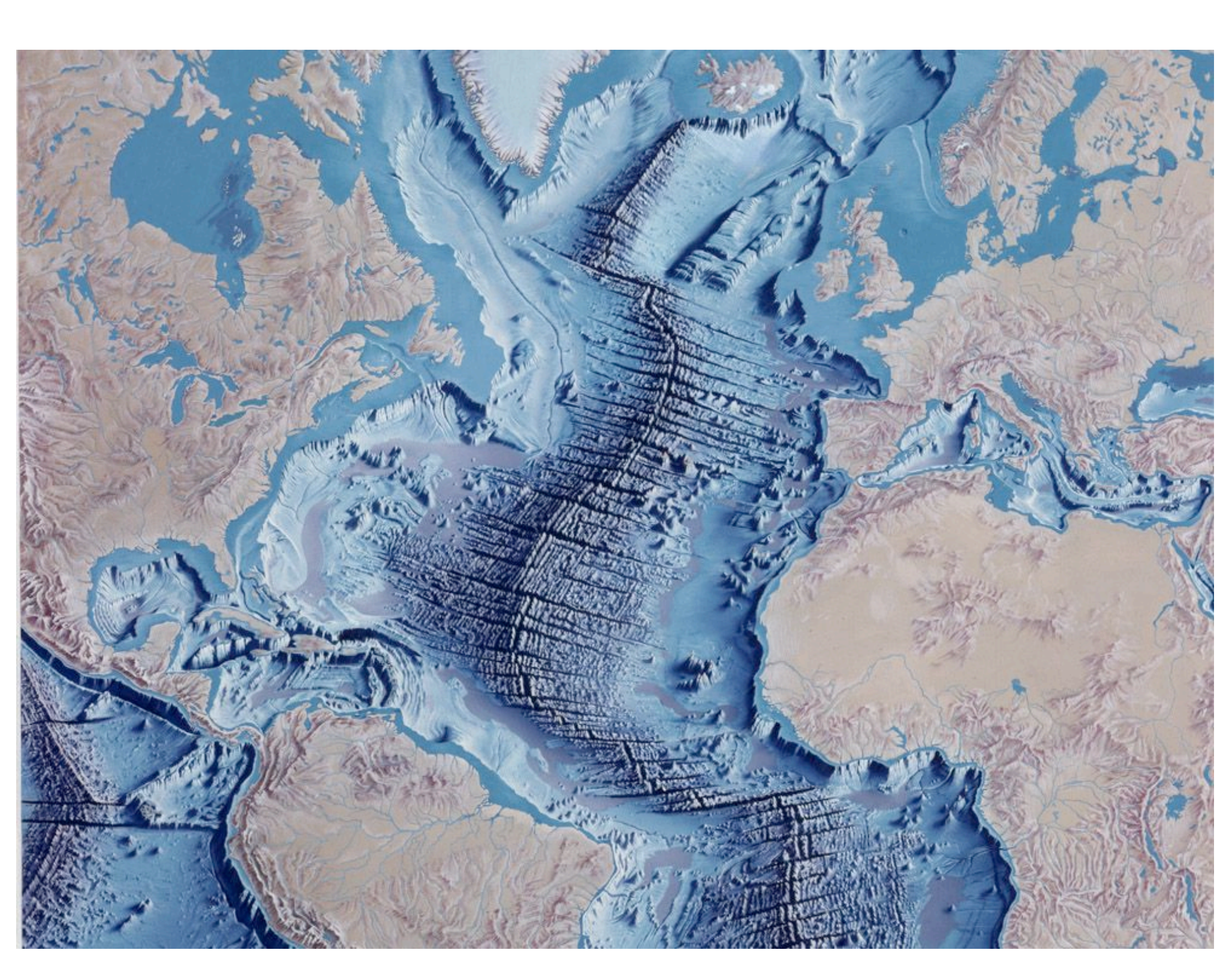

### Contour plots

### plt.contour(x, y, z, levels= , colors= , linewidths= , linestyles= ) or cmap=

#### **These are all optional formatting arguments**

Contour plots are used for showing data (z) on a 2-dimensional plot with corresponding x and y axes. The length of x corresponds to the number of columns in z The length of y corresponds to the number of rows in z

Notice that colors, linewidths, and linestyles are plural! (not like with line/scatter plots)

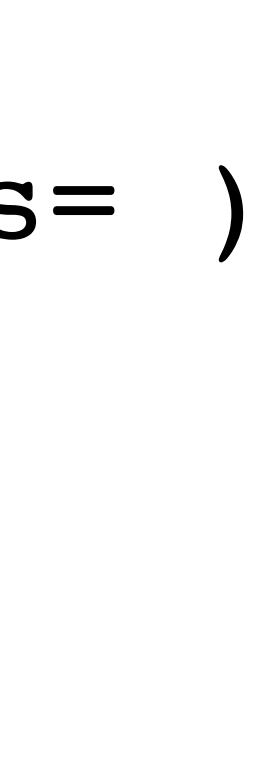

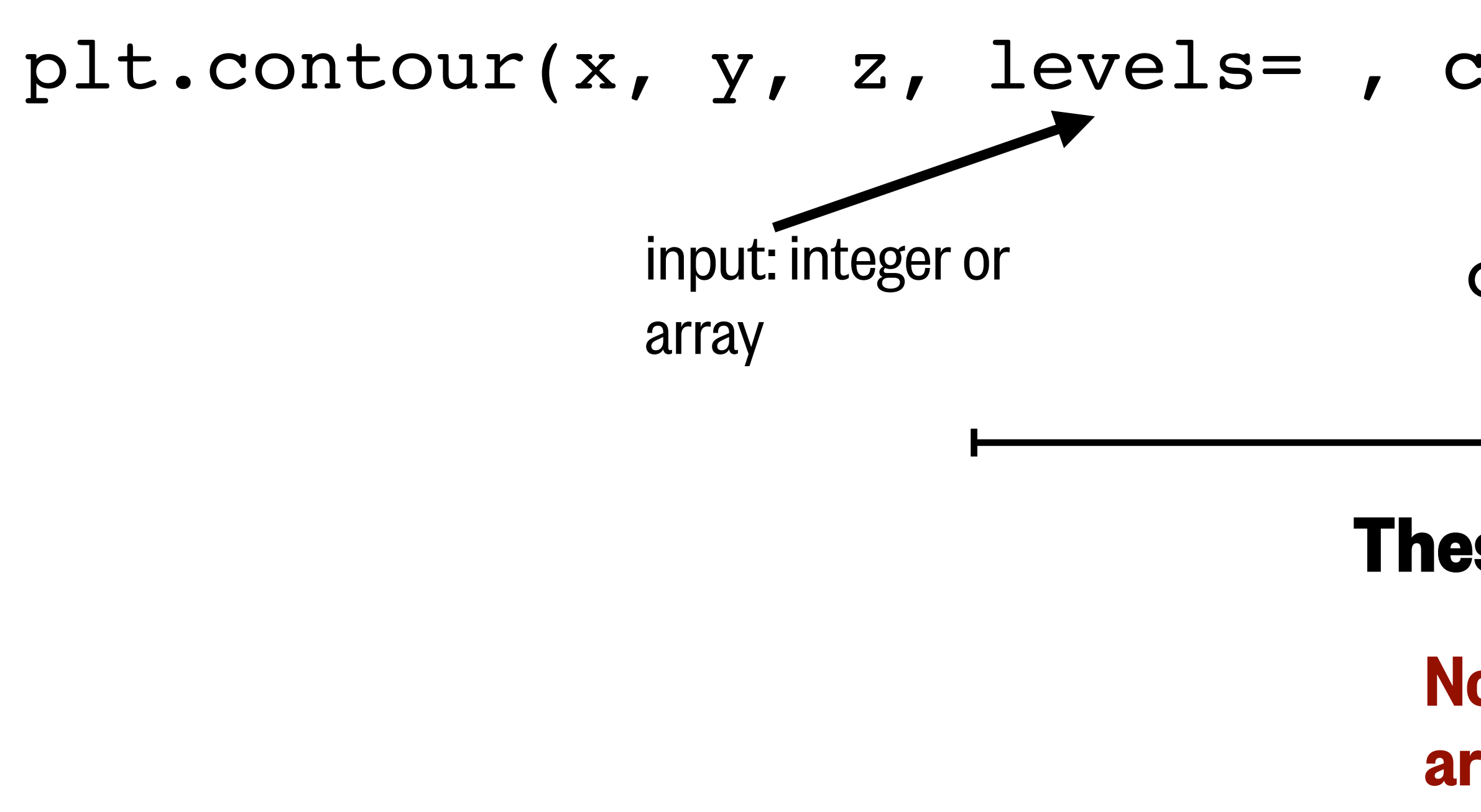

#### **WOA oxygen dataset**

```
1
 2 filepath = '/content/drive/My Drive/Data_folder/woa18_oxy.nc'
 3 oxy = xr.open_dataset(filepath,decode_times=False)
 5 display(oxy)
 6
 7 o_data = oxy['o_an'].mean(dim='lon').isel(time=0).values
 8 lat = oxy['lat']. values
 9 depth = oxy['depth']. values
10
```
#### xarray.Dataset

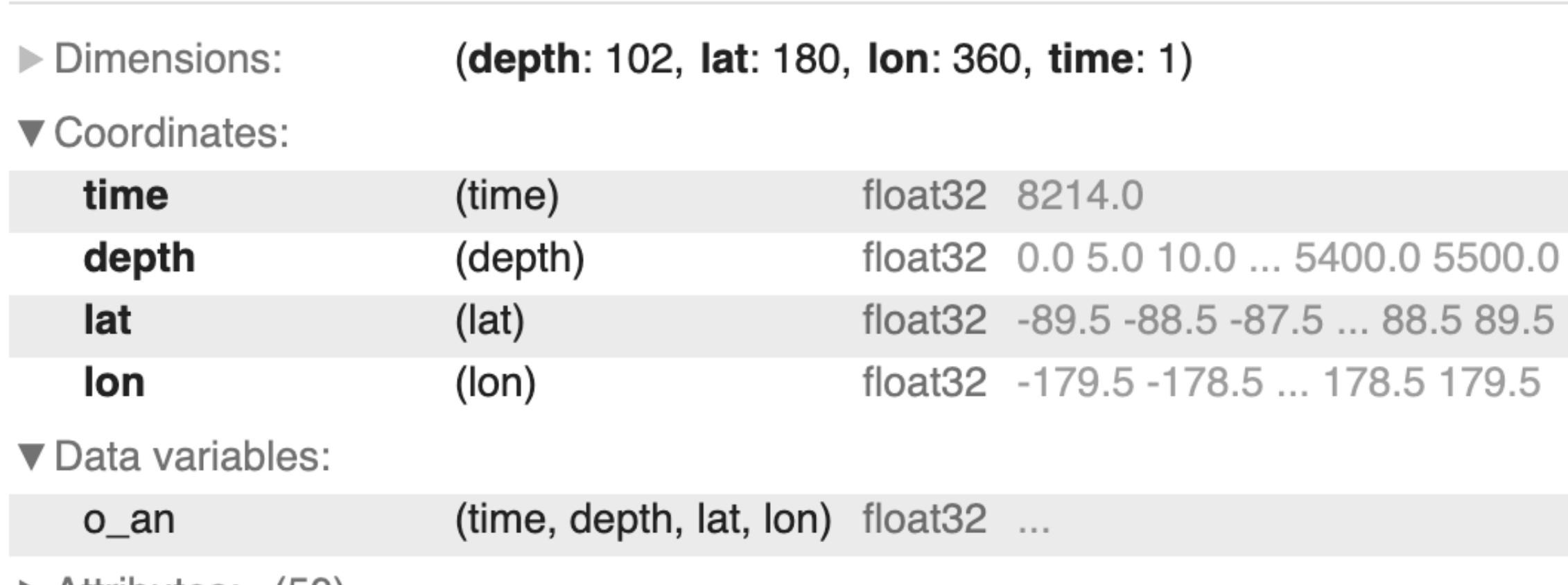

 $\blacktriangleright$  Attributes: (50)

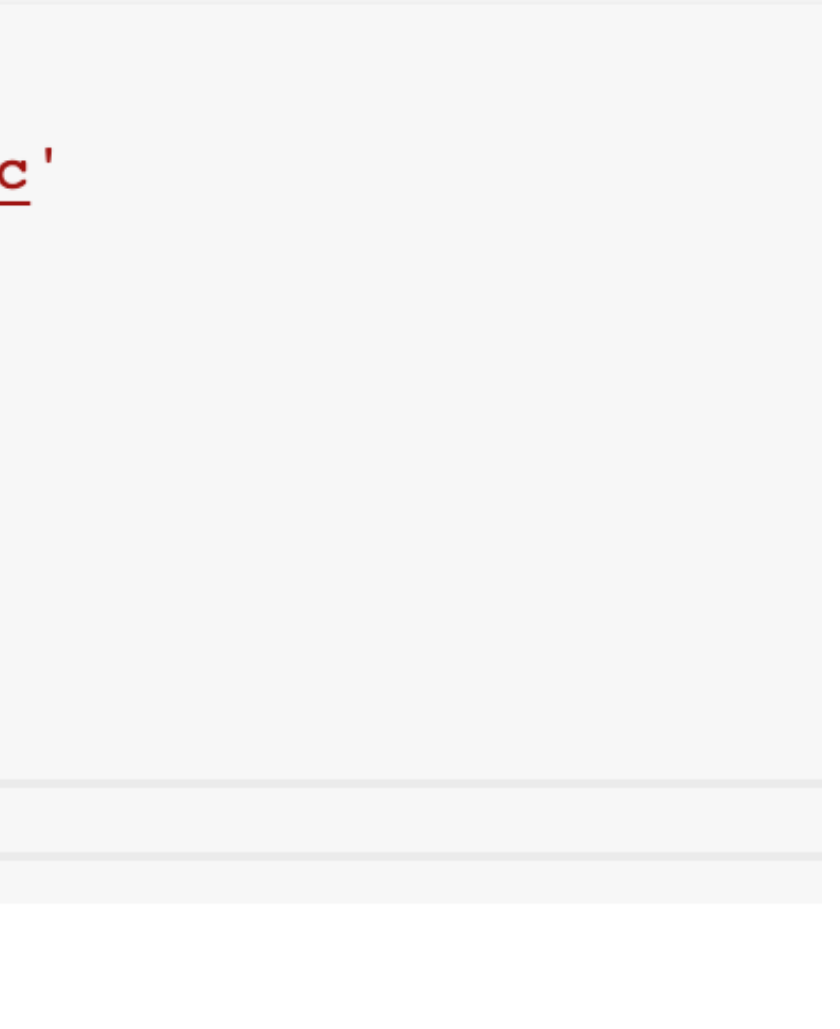

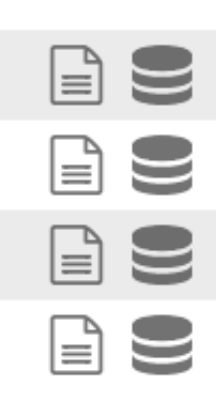

 $\begin{picture}(20,20) \put(0,0){\line(1,0){10}} \put(15,0){\line(1,0){10}} \put(15,0){\line(1,0){10}} \put(15,0){\line(1,0){10}} \put(15,0){\line(1,0){10}} \put(15,0){\line(1,0){10}} \put(15,0){\line(1,0){10}} \put(15,0){\line(1,0){10}} \put(15,0){\line(1,0){10}} \put(15,0){\line(1,0){10}} \put(15,0){\line(1,0){10}} \put(15,0){\line(1$ 

#### **WOA oxygen dataset**

```
2 fig = plt.figure(figsize=(10,7))3 ax = plt.get()5 cntr = plt.contour(lat, depth, o_data)= plt.colorbar(cntr, ax=ax)
6 c
7 c.set_label('Oxygen \mumol/L')
 8
9 ax.invert_yaxis()
10 plt.xlabel('Latitude')
11 plt.ylabel('Depth (m)')
12 plt.title('WOA Oxygen by Latitude')
```
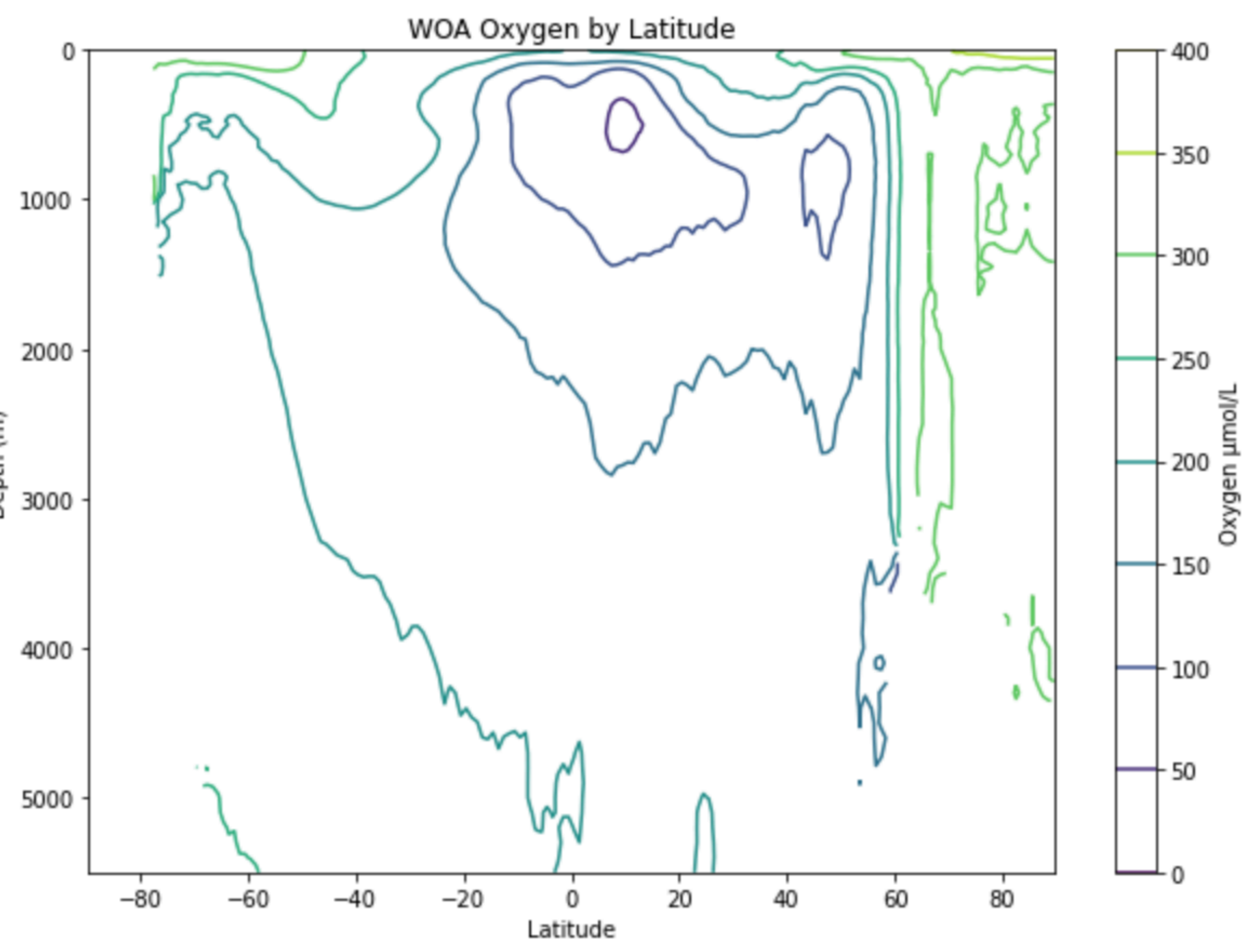

#### **WOA oxygen dataset**

```
2 fig = plt.figure(figsize=(10,7))3 ax = plt.gca()
5 cntr = plt.contour(lat, depth, o_data, levels=20)= plt.colorbar(cntr, ax=ax)
6 c
7 c.set_label('Oxygen \mumol/L')
9 ax.invert_yaxis()
10 plt.xlabel('Latitude')
11 plt.ylabel('Depth (m)')
12 plt.title('WOA Oxygen by Latitude')
```
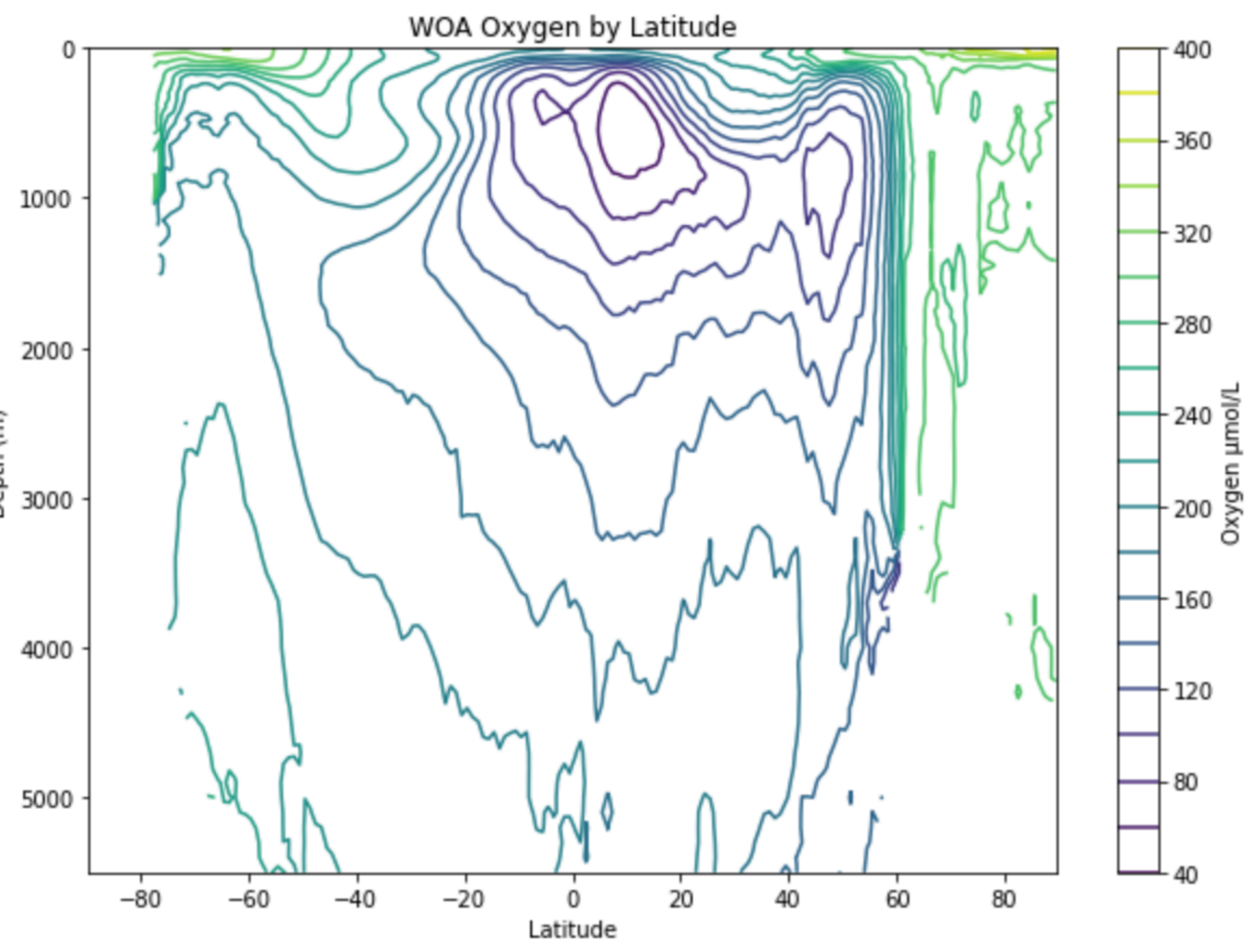

#### **WOA oxygen dataset**

```
2 fig = plt.figure(figsize=(10,7))3 ax = plt.gca()
5 cntr = plt.contour(lat, depth, o data, levels=20, colors='k')
7 ax.invert yaxis()
8 plt.xlabel('Latitude')
9 plt.ylabel('Depth (m)')
10 plt.title('WOA Oxygen by Latitude')
```
#### Now we don't know what the contours mean!

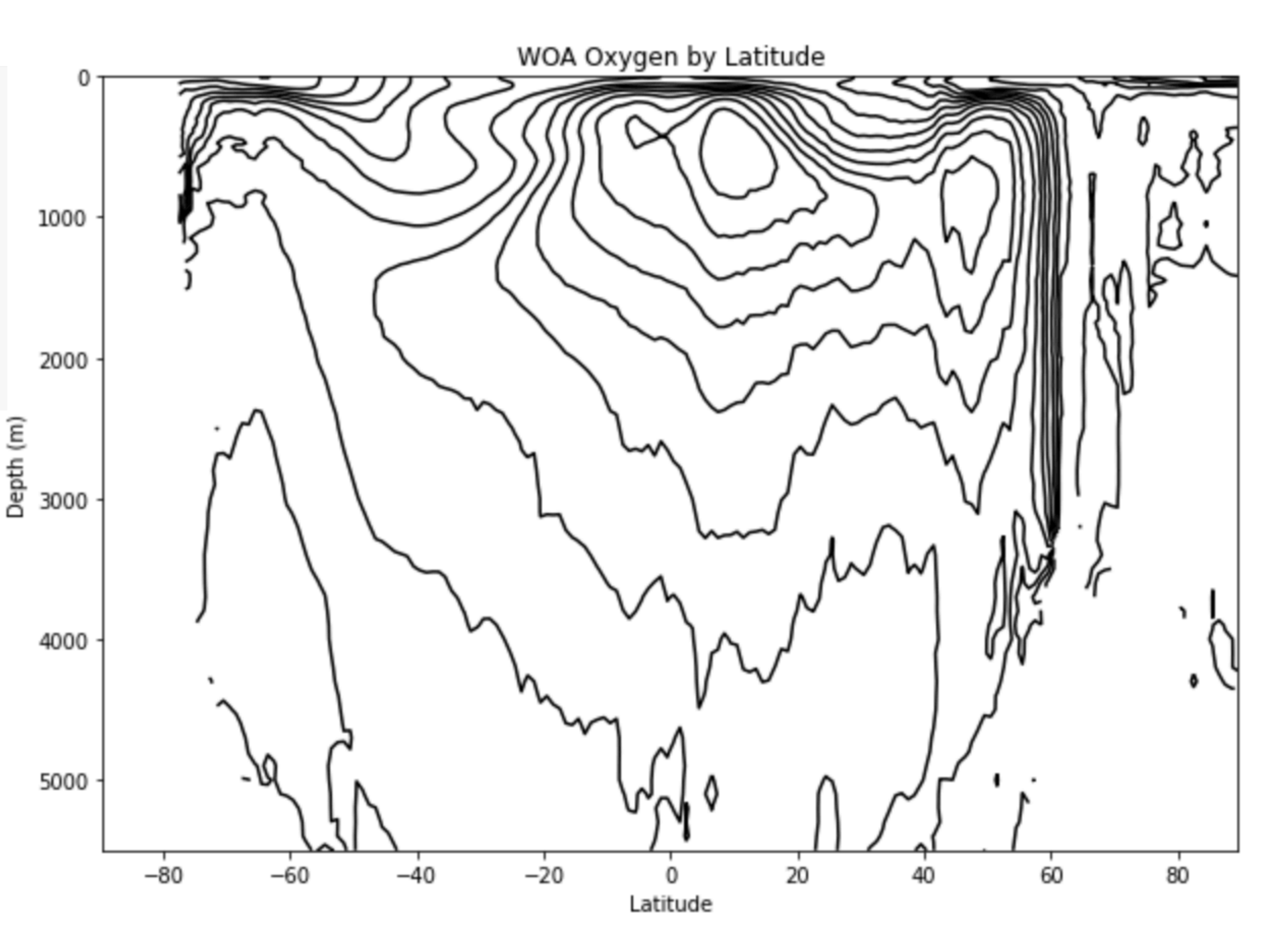

#### **WOA oxygen dataset**

```
2 fig = plt.figure(figsize=(10,7))3 ax = plt.gca()
5 cntr = plt.contour(lat, depth, o_data, levels=20, colors='k')
6
7 ax.invert_yaxis()
8 plt.xlabel('Latitude')
9 plt.ylabel('Depth (m)')
```
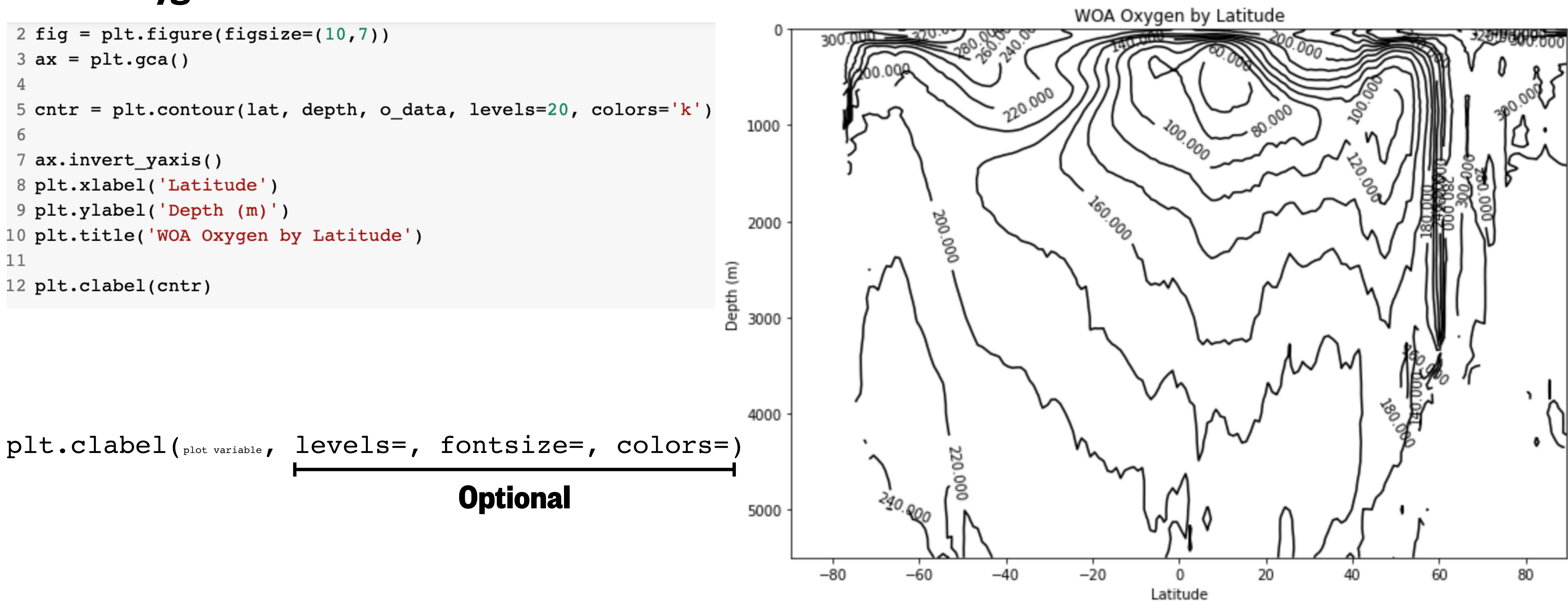

#### **WOA oxygen dataset**

```
2 fig = plt.figure(figsize=(10,7))3 ax = plt.gca()
5 cntr = plt.contour(lat, depth, o_data, levels=20, colors='k')
7 ax.invert_yaxis()
8 plt.xlabel('Latitude')
9 plt.ylabel('Depth (m)')
10 plt.title('WOA Oxygen by Latitude')
11
12 plt.clabel(cntr, levels=cntr.levels[::2])
```
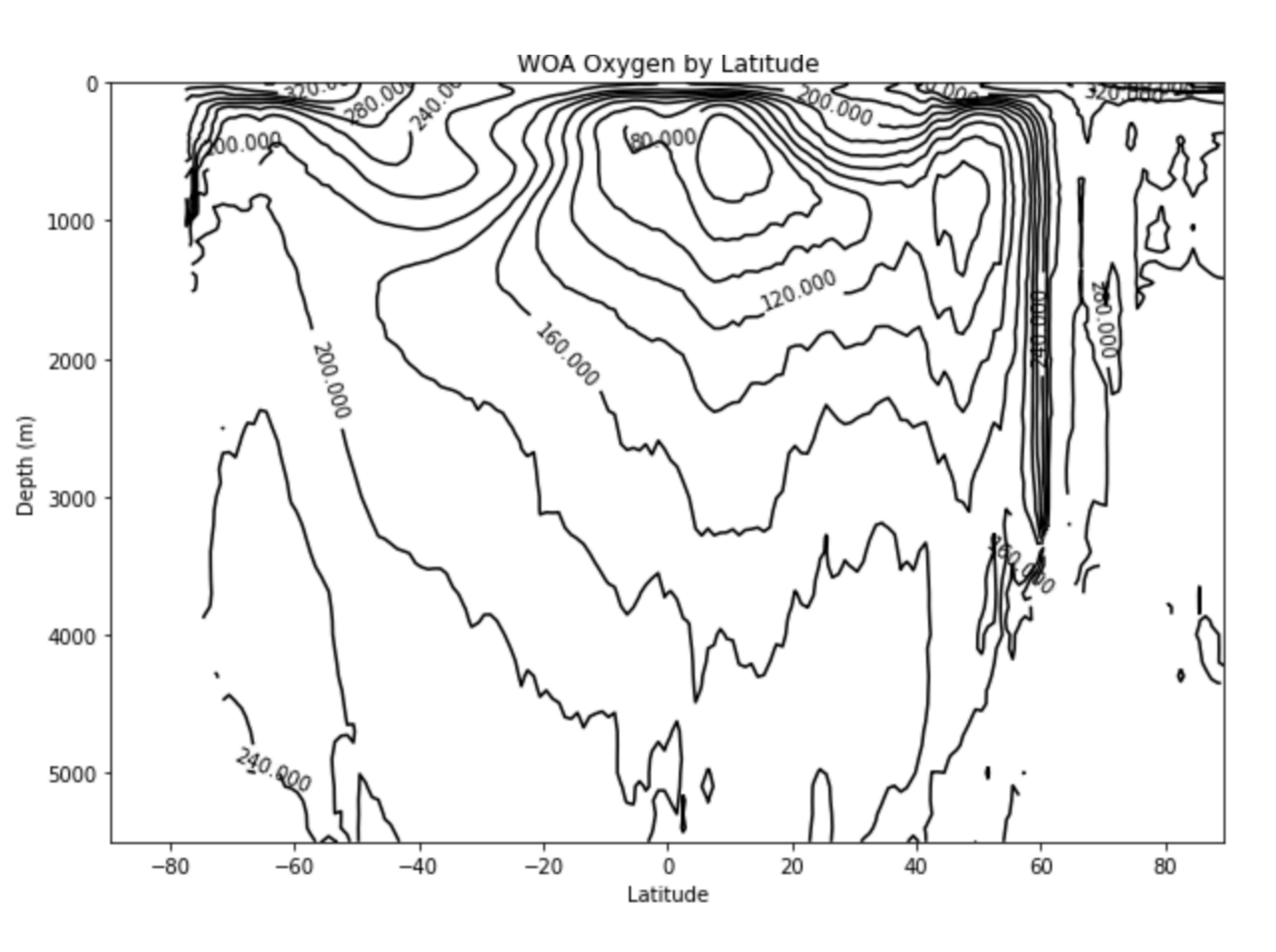

- plt.contour(x, y, z, levels= , colors= , linewidths= , linestyles= )
	- plt.contourf(x, y, z, levels= , cmap= )

### Contourf plots

Contourf plots fill the spaces between the contour lines using the colormap.

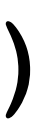

#### **WOA oxygen dataset**

```
2 fig = plt.figure(figsize=(10,7))3 ax = plt.gca()
 5 cntr = plt.contourf(lat, depth, o data, levels=20)6 c = plt.colorbar(cntr, ax=ax)7 c.set_label('Oxygen \mumol/L')
8
9 ax.invert_yaxis()
10 plt.xlabel('Latitude')
11 plt.ylabel('Depth (m)')
12 plt.title('WOA Oxygen by Latitude')
```
#### Now we need our colorbar back!

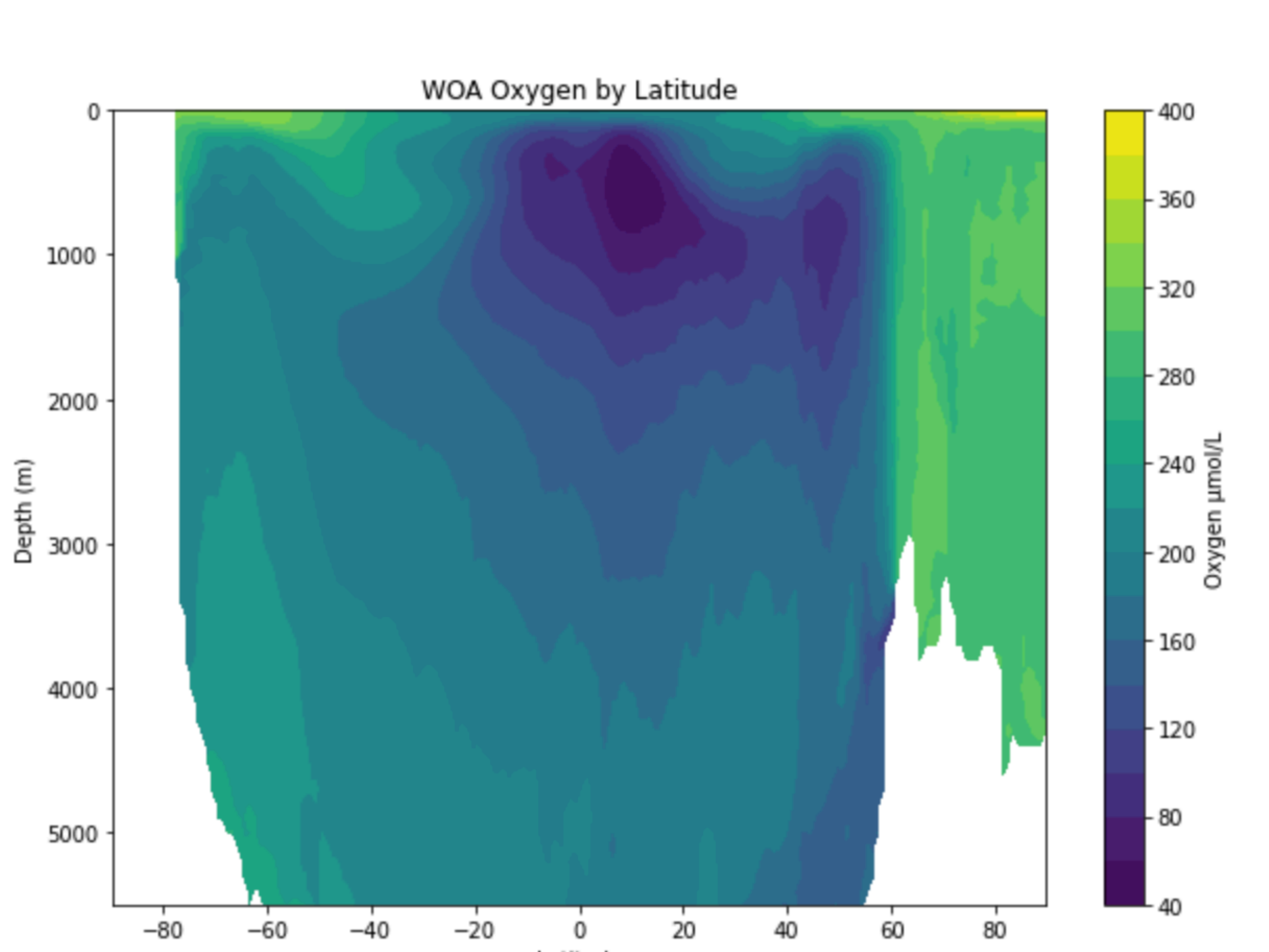

Latitude

#### **WOA oxygen dataset**

```
2 fig = plt.figure(figsize=(10,7))3 ax = plt.gca()
 5 cntr = plt.contourf(lat, depth, o_data, levels=20, cmap='plasma')
 6 c = plt.colorbar(cntr, ax=ax)7 c.set_label('Oxygen µmol/L')
 8
9 ax.invert yaxis()
10 plt.xlabel('Latitude')
11 plt.ylabel('Depth (m)')
12 plt.title('WOA Oxygen by Latitude')
```
#### Change the color using the cmap argument

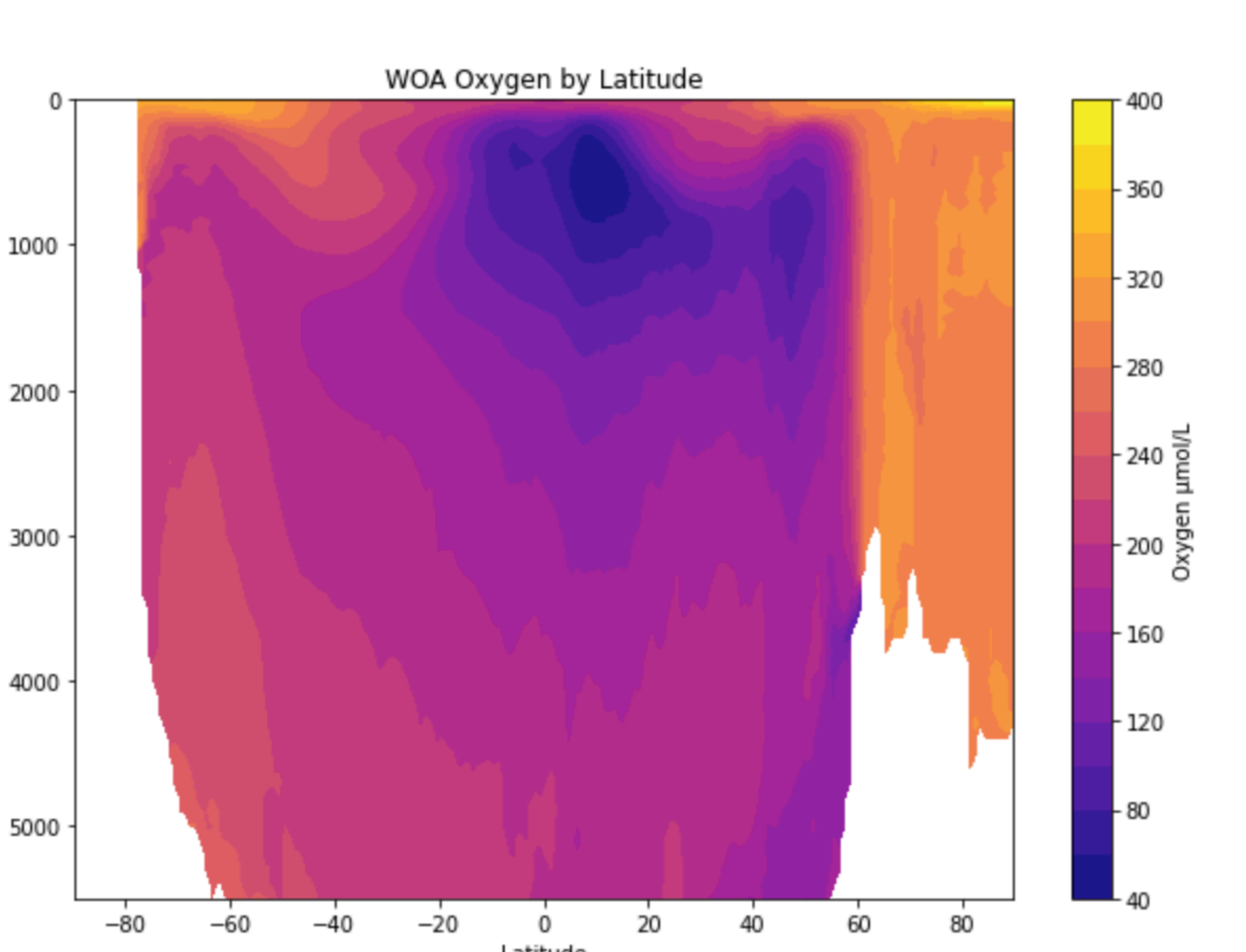

Latitude

#### **WOA oxygen dataset**

```
2 fig = plt.figure(figsize=(10,7))3 ax = plt.gca()
 5 cntr = plt.contourf(lat, depth, o_data, levels=20, cmap='plasma')
 6 cntr_lines = plt.contour(lat, depth, o_data, levels=20, colors='k')7 c = plt.colorbar(cntr, ax=ax)8 c.set_label('Oxygen \mumol/L')
 9
10 ax.invert_yaxis()
11 plt.xlabel('Latitude')
12 plt.ylabel('Depth (m)')
13 plt.title('WOA Oxygen by Latitude')
14
15 plt.clabel(cntr_lines, levels=cntr.levels[::2])
```
### Put labels on the filled plot by plotting another contour on top and using clabel

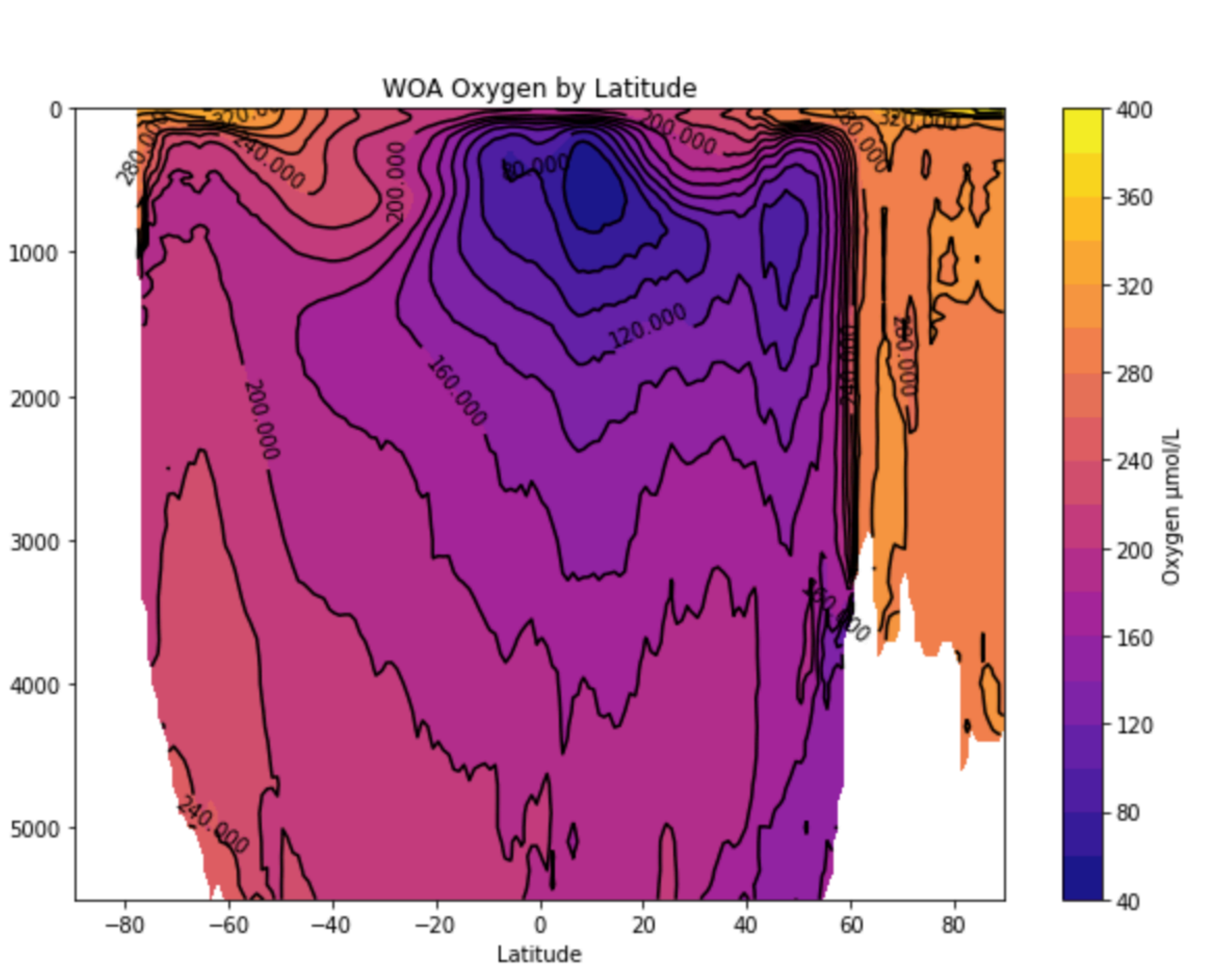

### Pseudo-color plots

### plt.pcolormesh(x, y, z, cmap= , linewidths= , edgecolor= )

```
2 fig = plt.figure(figsize=(10,7))3 ax = plt.gca()
 5 cntr = plt.pcolormesh(lat, depth, o data, cmap='plasma')
 6 c = plt.colorbar(cntr, ax=ax)7 c.set_label('Oxygen \mumol/L')
 8
 9 ax.invert_yaxis()
10 plt.xlabel('Latitude')
11 plt.ylabel('Depth (m)')
12 plt.title('WOA Oxygen by Latitude')
```
#### **These are all optional formatting arguments**

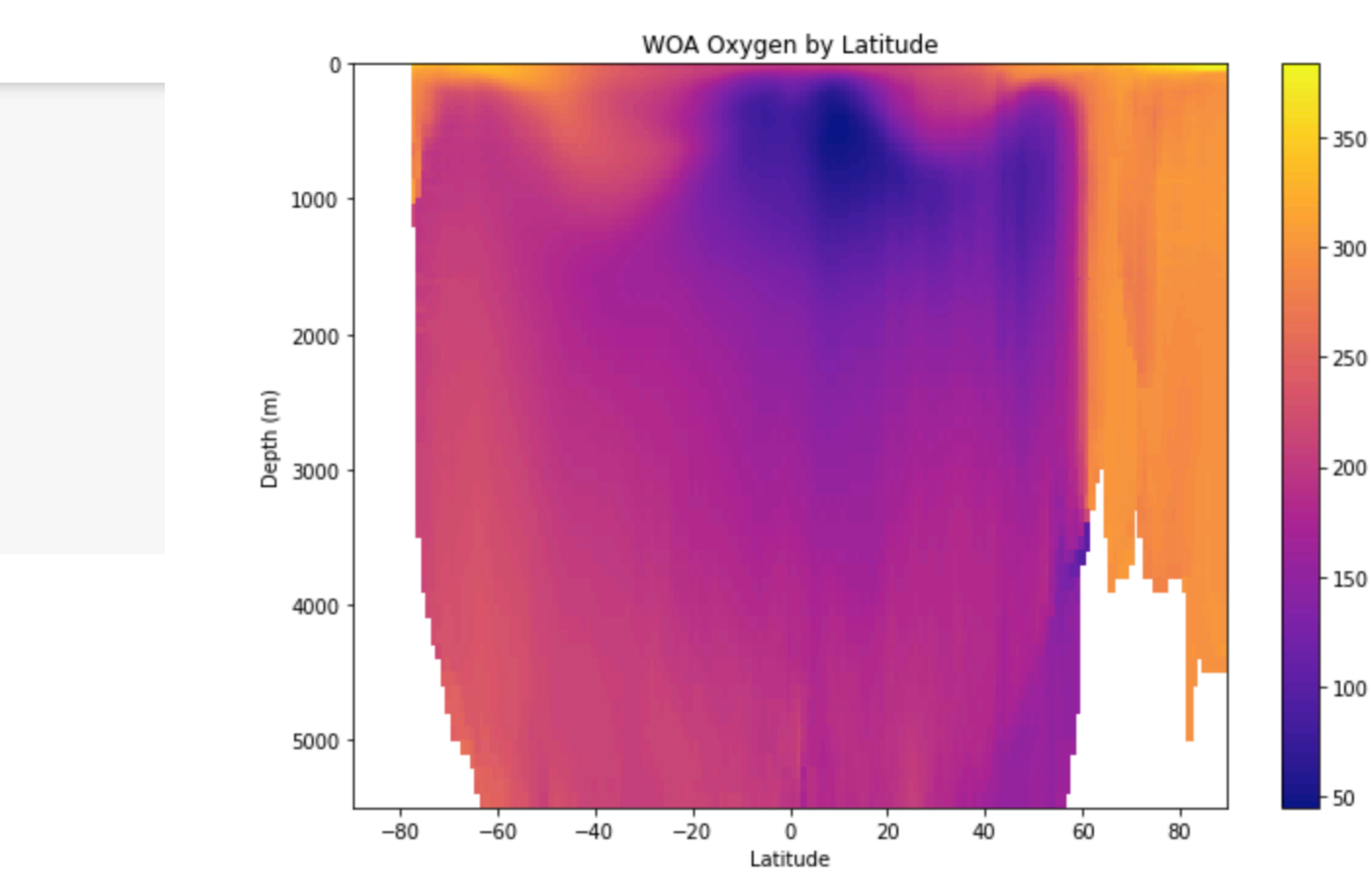

- 50

- 100

### Difference between contourf and pcolormesh

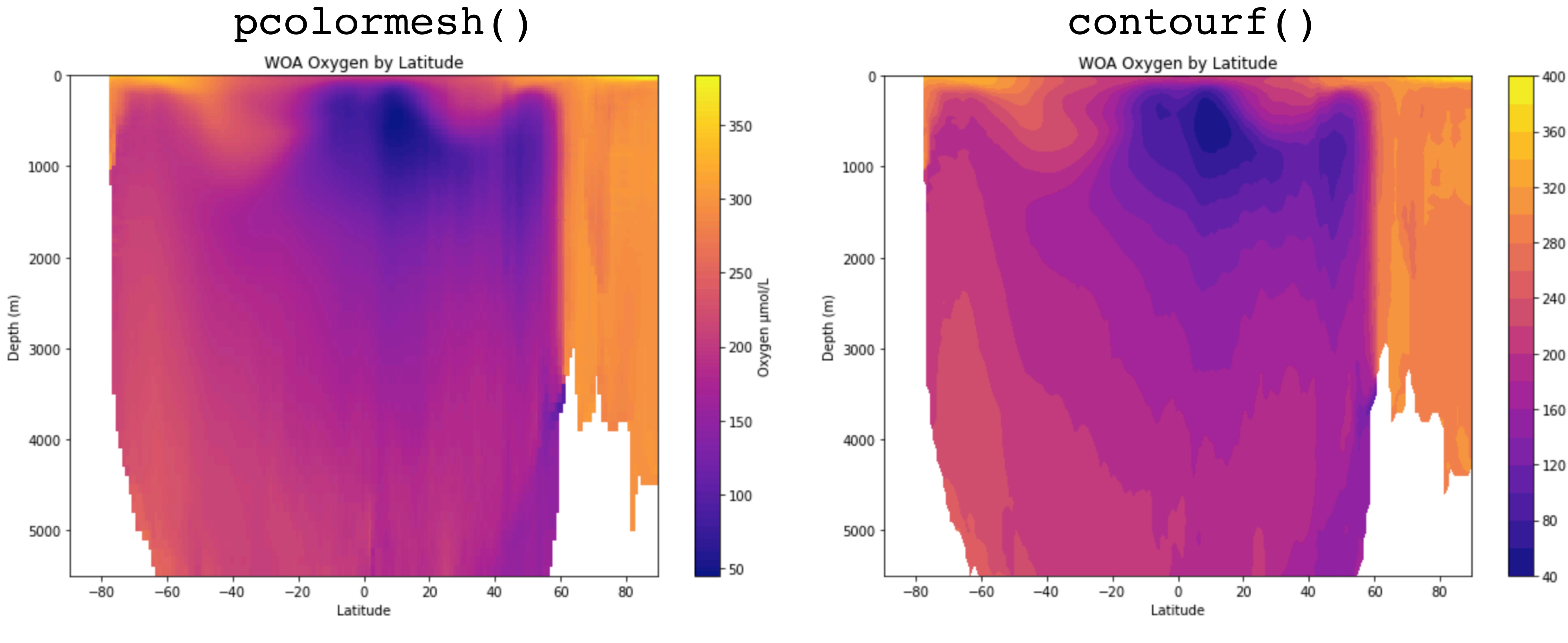

#### **Grid point estimates Better for noisy data**

#### **Interpolate between isolines Better for large scale patterns**

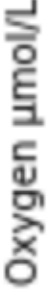

### What we'll cover in this lesson

1. Review of plotting concepts

2. 2-D plotting

### **3. Mapping with Cartopy**

### Every map is wrong in some way…

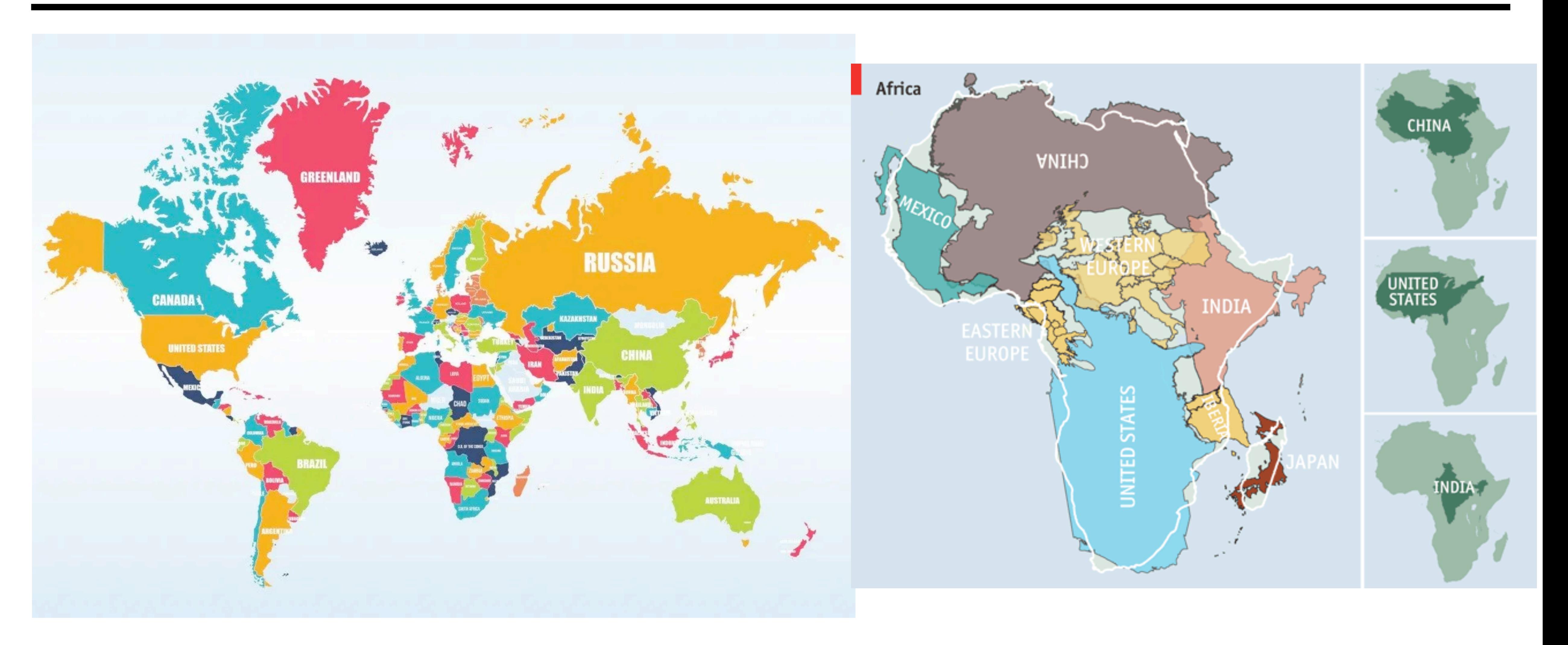

https://www.scienceabc.com/social-science/what-is-wrong-with-all-our-maps-mercator-maps.html

### Every map is wrong in some way…

### The surface of a sphere is different to a 2D surface, so we have to cut the sphere somewhere.

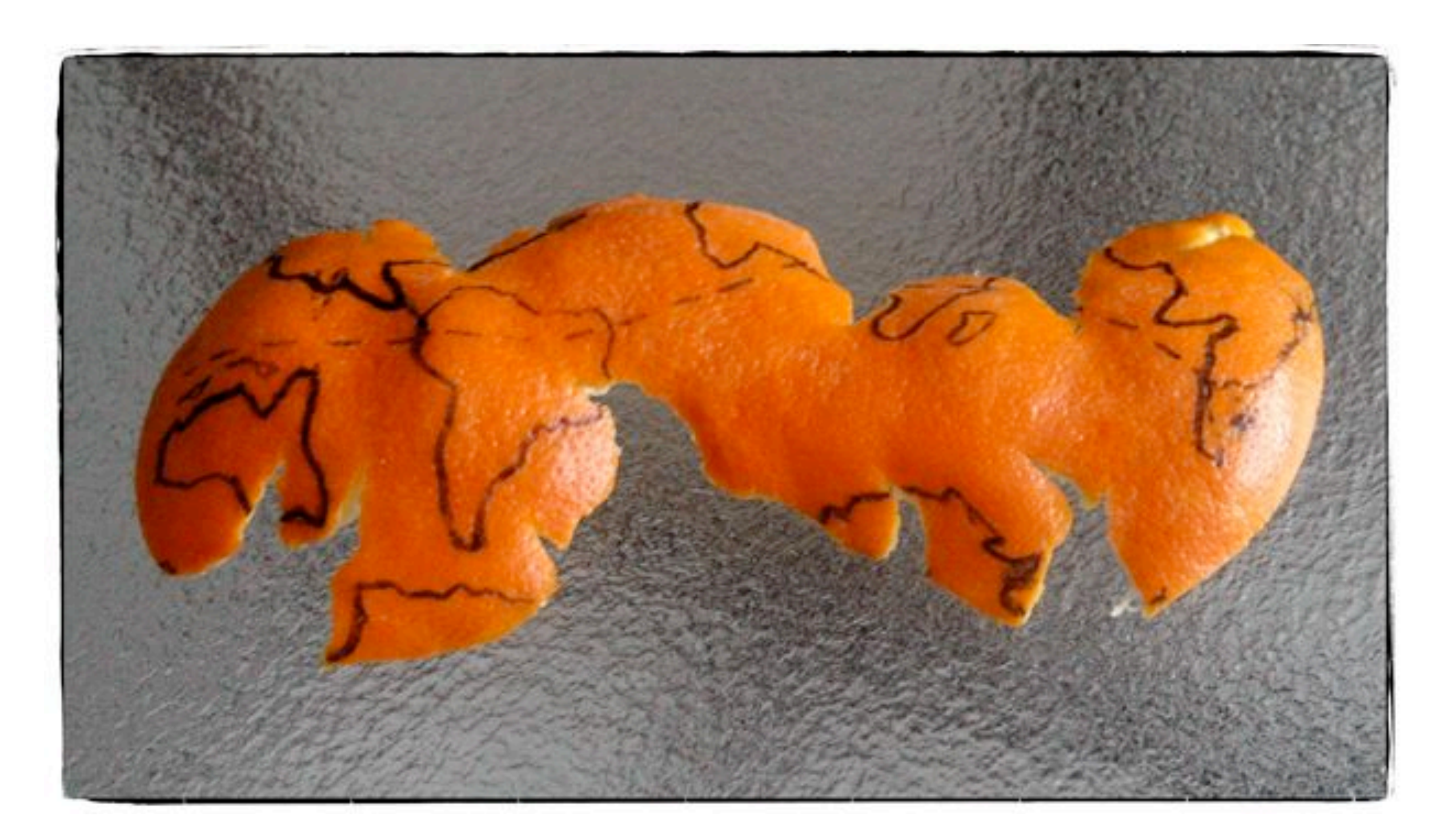

#### The surface cannot be represented on a plane without distortion.

https://rabernat.github.io/research\_computing\_2018/maps-with-cartopy.html

# Using projections to visualize geographic data

![](_page_40_Figure_1.jpeg)

![](_page_40_Picture_2.jpeg)

![](_page_40_Picture_3.jpeg)

# Using projections to visualize geographic data

![](_page_41_Figure_1.jpeg)

![](_page_41_Picture_2.jpeg)

![](_page_41_Picture_3.jpeg)

# Using projections to visualize geographic data

![](_page_42_Figure_1.jpeg)

<class 'cartopy.crs.Mercator'>

![](_page_42_Picture_3.jpeg)

<class 'cartopy.crs.Orthographic'>

![](_page_42_Picture_5.jpeg)

<class 'cartopy.crs.InterruptedGoodeHomolosine'>

[https://scitools.org.uk/cartopy/docs/](https://scitools.org.uk/cartopy/docs/latest/crs/projections.html) [latest/crs/projections.html](https://scitools.org.uk/cartopy/docs/latest/crs/projections.html)

![](_page_42_Picture_9.jpeg)

![](_page_42_Picture_10.jpeg)

![](_page_42_Picture_11.jpeg)

#### **Full list of projections available:**

# Loading cartopy

!pip uninstall -y shapely !pip install shapely --no-binary shapely

- Cartopy is not readily available in the Google Colab environment, so we need to
- !apt-get -qq install python-cartopy python3-cartopy

![](_page_43_Figure_3.jpeg)

![](_page_43_Figure_7.jpeg)

![](_page_43_Picture_8.jpeg)

load it into our notebook before importing.

You should only have to run these lines once per Colab notebook.

# Loading cartopy

import cartopy.crs as ccrs import cartopy.feature as cfeature

### from cartopy.mpl.gridliner import LONGITUDE\_FORMATTER, LATITUDE\_FORMATTER

![](_page_44_Picture_5.jpeg)

### Instead of importing all of Cartopy, we will only be importing select parts

crs - helps with projections feature - creates map features (e.g. land, rivers, borders) gridliner - formats our axis and tick labels

![](_page_45_Picture_17.jpeg)

![](_page_45_Picture_3.jpeg)

![](_page_46_Picture_16.jpeg)

![](_page_46_Figure_2.jpeg)

![](_page_46_Figure_3.jpeg)

))

#### Med resolution: 50m

![](_page_47_Picture_14.jpeg)

![](_page_47_Figure_2.jpeg)

![](_page_47_Figure_3.jpeg)

#### High resolution: 10m

![](_page_48_Figure_1.jpeg)

<cartopy.mpl.feature\_artist.FeatureArtist at 0x7f0430f6c208>

![](_page_48_Picture_3.jpeg)

![](_page_48_Picture_4.jpeg)

# Let's add a grid

```
1 fig = plt.figure(figsize=(10,10))2 ax = plt.axes(projection=ccrs.PlateCarree())
3 ax.coastlines(resolution='110m',color='k')
    = ax.gridlines(crs=ccrs.PlateCarree(), draw_labels=True,
5 ql
               linewidth=2, color='gray', alpha=0.5, linestyle=':')
```
- Projection
- draw\_labels
- Line formatting (lw, c, alpha, ls, etc.)

![](_page_49_Figure_6.jpeg)

### Gridlines arguments

# Let's format our grid

```
1 fig = plt.figure(figsize=(10,10))2 ax = plt.axes(projection=ccrs.PlateCarree())
 3 ax.coastlines(resolution='110m',color='k')
 5 gl = ax.gridlines(crs=ccrs.PlateCarree(), draw_labels=True,
                linewidth=2, color='gray', alpha=0.5, linestyle=':')
 8 gl.xlabels_top = False
 9 gl.ylabels_right = False
10 gl.xformatter = LONGITUDE_FORMATTER
11 gl.yformatter = LATITUDE_FORMATTER
```
- Removed the upper and right labels
- Formatted the tick labels into ˚ E/W

![](_page_50_Figure_4.jpeg)

### Let's add some features

- Add features using cfeature (110m resolution)
- Add color arguments

```
1 fig = plt.figure(figsize=(10,10))2 ax = plt.axes(projection=ccrs.PlateCarree())
 3 ax.coastlines(resolution='110m', color='k')
 4
 5 gl = ax.gridlines(crs=ccrs.PlateCarree(), draw_labels=True,
                linewidth=2, color='gray', alpha=0.5, linestyle=':')
 8 gl.xlabels_top = False
 9 gl.ylabels_right = False
10 gl.xformatter = LONGITUDE_FORMATTER
11 gl.yformatter = LATITUDE_FORMATTER1213 ax.add_feature(cfeature.LAND, color='papayawhip')
14 ax.add_feature(cfeature.OCEAN, color='cornflowerblue')
```
![](_page_51_Figure_4.jpeg)

```
1 fig = plt.figure(figsize=(10,10))2 ax = plt.axes(projection=ccrs.PlateCarree())
 3 ax.coastlines(resolution='110m',color='k')
 4
 5 gl = ax.gridlines(crs=ccrs.PlateCarree(), draw_labels=True,
                linewidth=2, color='gray', alpha=0.5, linestyle=':')
 8 gl.xlabels_top = False
 9 gl.ylabels_right = False
10 gl.xformatter = LONGITUDE_FORMATTER
11 gl.yformatter = LATITUDE_FORMATTER
1213 ax.add_feature(cfeature.LAND, color='papayawhip')
14 ax.add_feature(cfeature.OCEAN, color='cornflowerblue')
15
16 extent = [-170, -70, 15, 50]17 ax.set_extent(extent)
18
```
### Let's zoom in

![](_page_52_Figure_4.jpeg)

#### ax.set\_extent( [x1, x2, y1, y2] )

### And add more features

```
1 fig = plt.figure(figsize=(10,10))2 ax = plt.axes(projection=ccrs.PlateCarree())
 3 ax.coastlines(resolution='110m', color='k')
 4
 5 gl = ax.gridlines(crs=ccrs.PlateCarree(), draw_labels=True,
                 linewidth=2, color='gray', alpha=0.5, linestyle=':')
 8 gl.xlabels_top = False
 9 gl.ylabels_right = False
10 gl.xformatter = LONGITUDE_FORMATTER
11 gl.yformatter = LATITUDE_FORMATTER
1213 ax.add_feature(cfeature.LAND, color='papayawhip')
14 ax.add_feature(cfeature.OCEAN, color='cornflowerblue')
15
16 extent = [-170, -70, 15, 50]17 ax.set_extent(extent)
18
19 ax.add_feature(cfeature.LAKES,color='navy')
20 ax.add_feature(cfeature.RIVERS.with_scale('10m'),edgecolor='aqua')
21 ax.add feature(cfeature.STATES, edgecolor='k')
```
![](_page_53_Figure_2.jpeg)

### Let's put data on the map

```
1 fig = plt.figure(figsize=(10,10))2 ax = plt.axes(projection=ccrs.PlateCarree())
 3 ax.coastlines(resolution='110m',color='k')
 5 gl = ax.gridlines(crs=ccrs.PlateCarree(), draw labels=True,
                linewidth=2, color='gray', alpha=0.5, linestyle=':')
 8 gl.xlabels_top = False
 9 gl.ylabels_right = False
10 gl.xformatter = LONGITUDE FORMATTER
11 gl.yformatter = LATITUDE FORMATTER
1213 ax.add_feature(cfeature.LAND, color='papayawhip')
14 ax.add feature(cfeature.OCEAN, color='cornflowerblue')
15
16 extent = [-170, -70, 15, 50]17 ax.set_extent(extent)
18
19 ax.add_feature(cfeature.LAKES,color='navy')
20 ax.add_feature(cfeature.RIVERS.with_scale('10m'),edgecolor='aqua')
21 ax.add_feature(cfeature.STATES,edgecolor='k')
22
23 seattle = [-122.332, 47.606]24 honolulu = [-157.8583, 21.3069]
25
26 ax.plot([seattle[0],honolulu[0]],[seattle[1],honolulu[1]],'ro-',lw=5,transform=ccrs.PlateCarree())
27 ax.plot([seattle[0],honolulu[0]],[seattle[1],honolulu[1]],'ro:',lw=5,transform=ccrs.Geodetic())
```
![](_page_54_Figure_2.jpeg)

### Combining 2-d plotting and mapping

```
1 # Using our Oxygen data
 2 # Change the path to wherever you have the data
 3 filepath = '/content/drive/My Drive/Data_folder/woal8_oxy.nc'
 5 # Read the data - times are in a bad format, so don't parse them
                                                                                            80°N
 6 oxy = xr.open_dataset(filepath, decode_times=False)
 8 # Take the average of the data along longitudes and select the only time level
                                                                                            60°N
9 # Make numpy arrays for lat, depth, and o_data
10 lat = oxy['lat'].values
                                                                                            40°N
11 lon = oxy['lon']. values
12 o_data = oxy['o_an'].sel(depth=0,method='nearest').isel(time=0).values
                                                                                            20°N
13
14 fig = plt.figure(figsize=(15,8))15 ax = plt.axes(projection=ccrs.PlateCarree())
                                                                                             0°
16
17 pcm = ax.pcolormesh(lon, lat, o_data, transform=ccrs. PlateCarree())
                                                                                            20°S18 cntr = ax.contour (lon, lat, o data, levels=17, transform=ccrs.PlateCarree(), colors='w')
19 ax.clabel(cntr, levels=cntr. levels[::3], colors='w', fontsize=8)
                                                                                            40°S
20
21 c = plt.colorbar(pcm, ax=ax)60°S
22 c.set_label('Oxygen µmol/L')
23
24 ax.add feature(cfeature.LAND, color='k',alpha=0.8)
                                                                                            80°S25
                                                                                             180°W
26 gl = ax.gridlines(crs=ccrs.PlateCarree(), draw labels=True,
                     linewidth=0.5, color='w', alpha=0.7, linestyle='--')
27
28 gl.xlabels top = False
29 gl.ylabels right = False
30 gl.xformatter = LONGITUDE_FORMATTER
31 gl.yformatter = LATITUDE_FORMATTER
32
33 ax.set_title('Oxygen at 0m')
```
![](_page_55_Figure_2.jpeg)

![](_page_55_Figure_3.jpeg)

![](_page_55_Figure_4.jpeg)

### Extra resources for this lesson

Cartopy tutorial: [https://rabernat.github.io/research\\_computing\\_2018/maps-with-cartopy.html](https://rabernat.github.io/research_computing_2018/maps-with-cartopy.html) Cartopy+Matplotlib:<https://scitools.org.uk/cartopy/docs/latest/matplotlib/geoaxes.html#cartopy.mpl.geoaxes.GeoAxes.coastlines> Cartopy grids: <https://scitools.org.uk/cartopy/docs/latest/matplotlib/gridliner.html>

Contourf: https://matplotlib.org/3.1.1/api/ as gen/matplotlib.pyplot.contourf.html Contour: https://matplotlib.org/3.1.1/api/ as gen/matplotlib.pyplot.contour.html

Pcolormesh: https://matplotlib.org/3.3.2/api/\_as\_gen/matplotlib.pyplot.pcolormesh.html

Mapping problems: <https://www.scienceabc.com/social-science/what-is-wrong-with-all-our-maps-mercator-maps.html>